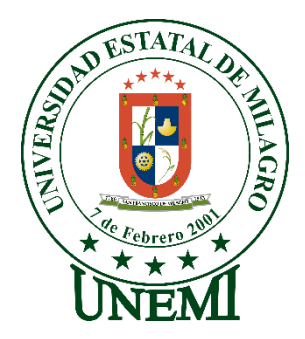

## **UNIVERSIDAD ESTATAL DE MILAGRO FACULTAD CIENCIAS E INGENIERÍA**

# **INFORME DE PROYECTO INTEGRADOR** PREVIO A LA OBTENCIÓN DEL TÍTULO DE **INGENIERO(A) EN SISTEMAS COMPUTACIONALES**

# **TEMA: DESARROLLO DE UNA APLICACIÓN WEB DE GESTIÓN ADMINISTRATIVA PARA LA COOPERATIVA DE TRANSPORTE "EXPRESO MILAGRO" EN EL CANTÓN MILAGRO**

**Autores**:

Sra. Moran Vera Carla Estefanía

Sr. Salazar González John Jairo

**Tutor**:

Dr. Jorge Antonio Córdova Morán

## **Milagro, febrero 2020 ECUADOR**

### <span id="page-1-0"></span>**Derechos De Autor**

Ingeniero. Fabricio Guevara Viejó, PhD. **RECTOR** Universidad Estatal de Milagro Presente.

<span id="page-1-1"></span>Yo, Moran Vera Carla Estefanía, en calidad de autor y titular de los derechos morales y patrimoniales del trabajo de integración curricular, modalidad presencial, mediante el presente documento, libre y voluntariamente procedo a hacer entrega de la Cesión de Derecho del Autor, como requisito previo para la obtención de mi Título de Grado, como aporte a la Línea de Investigación Proyecto Técnico, de conformidad con el Art. 114 del Código Orgánico de la Economía Social de los Conocimientos, Creatividad e Innovación, concedo a favor de la Universidad Estatal de Milagro una licencia gratuita, intransferible y no exclusiva para el uso no comercial de la obra, con fines estrictamente académicos. Conservo a mi favor todos los derechos de autor sobre la obra, establecidos en la normativa citada.

Así mismo, autorizo a la Universidad Estatal de Milagro para que realice la digitalización y publicación de este trabajo de integración curricular en el repositorio virtual, de conformidad a lo dispuesto en el Art. 144 de la Ley Orgánica de Educación Superior.

El autor declara que la obra objeto de la presente autorización es original en su forma de expresión y no infringe el derecho de autor de terceros, asumiendo la responsabilidad por cualquier reclamación que pudiera presentarse por esta causa y liberando a la Universidad de toda responsabilidad.

Milagro, 19 de febrero de 2020

Morán Vera Carla Estefanía Autor 1 CI: 092818771-5

## **Derechos De Autor**

Ingeniero. Fabricio Guevara Viejó, PhD. **RECTOR** Universidad Estatal de Milagro Presente.

Yo, Salazar González John Jairo, en calidad de autor y titular de los derechos morales y patrimoniales del trabajo de integración curricular, modalidad presencial, mediante el presente documento, libre y voluntariamente procedo a hacer entrega de la Cesión de Derecho del Autor, como requisito previo para la obtención de mi Título de Grado, como aporte a la Línea de Investigación Proyecto Técnico, de conformidad con el Art. 114 del Código Orgánico de la Economía Social de los Conocimientos, Creatividad e Innovación, concedo a favor de la Universidad Estatal de Milagro una licencia gratuita, intransferible y no exclusiva para el uso no comercial de la obra, con fines estrictamente académicos. Conservo a mi favor todos los derechos de autor sobre la obra, establecidos en la normativa citada.

Así mismo, autorizo a la Universidad Estatal de Milagro para que realice la digitalización y publicación de este trabajo de integración curricular en el repositorio virtual, de conformidad a lo dispuesto en el Art. 144 de la Ley Orgánica de Educación Superior.

El autor declara que la obra objeto de la presente autorización es original en su forma de expresión y no infringe el derecho de autor de terceros, asumiendo la responsabilidad por cualquier reclamación que pudiera presentarse por esta causa y liberando a la Universidad de toda responsabilidad.

Milagro, 19 de febrero de 2020

Salazar González John Jairo Autor<sub>2</sub> CI: 092798169-6

## <span id="page-3-0"></span>**Aprobación Del Tutor Del Trabajo De Integración Curricular**

Yo, Dr. Jorge Córdova Morán en mi calidad de tutor del trabajo de integración curricular, elaborado por los estudiantes Morán Vera Carla Estefanía y Salazar González John Jairo, cuyo título es Desarrollo de una Aplicación Web de Gestión administrativa para la cooperativa de transporte "Expreso Milagro" en el cantón Milagro, que aporta a la Línea de Investigación Proyecto Técnico previo a la obtención del Título de Grado Ingeniero(a) en Sistemas Computacionales; considero que el mismo reúne los requisitos y méritos necesarios en el campo metodológico y epistemológico, para ser sometido a la evaluación por parte del tribunal calificador que se designe, por lo que lo APRUEBO, a fin de que el trabajo sea habilitado para continuar con el proceso previa culminación de Trabajo de Integración Curricular de la Universidad Estatal de Milagro.

Milagro, 19 de febrero de 2020

Dr. Jorge Antonio Córdova Morán

Tutor C.I: 0917628874

## <span id="page-4-0"></span>**Aprobación Del Tribunal Calificador**

El tribunal calificador constituido por:

Dr. Jorge Antonio Córdova Morán

Mgtr. Javier Ricardo Bermeo Paucar

Mgtr. Abdón Adolfo Cabrera Torres

Luego de realizar la revisión del Trabajo de Integración Curricular, previo a la obtención del título (o grado académico) de INGENIERA EN SISTEMAS COMPUTACIONALES presentado por la estudiante Carla Estefanía Moran Vera

Con el tema de trabajo de Integración Curricular: Desarrollo de una Aplicación Web de Gestión Administrativa para la Cooperativa de Transporte "Expreso Milagro" en el Cantón Milagro.

Otorga al presente Trabajo de Integración Curricular, las siguientes calificaciones:

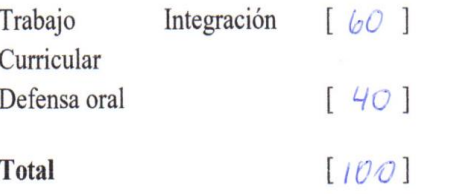

AFROBADO Emite el siguiente veredicto: (aprobado/reprobado)

Fecha: 19 de febrero de 2020

Para constancia de lo actuado firman:

Nombres y Apellidos

Presidente

Dr. Jorge Antonio Córdova Morán

Secretario /a Mgtr. Javier Ricardo Bermeo Paucar

Integrante Mgtr. Abdón Adolfo Cabrera Torres

Firma

## <span id="page-5-0"></span>**Aprobación Del Tribunal Calificador**

El tribunal calificador constituido por:

Dr. Jorge Antonio Córdova Morán

Mgtr. Javier Ricardo Bermeo Paucar

Mgtr. Abdón Adolfo Cabrera Torres

Luego de realizar la revisión del Trabajo de Integración Curricular, previo a la obtención del título (o grado académico) de INGENIERA EN SISTEMAS COMPUTACIONALES presentado por la estudiante John Jairo Salazar Gonzalez

Con el tema de trabajo de Integración Curricular: Desarrollo de una Aplicación Web de Gestión Administrativa para la Cooperativa de Transporte "Expreso Milagro" en el Cantón Milagro.

Otorga al presente Trabajo de Integración Curricular, las siguientes calificaciones:

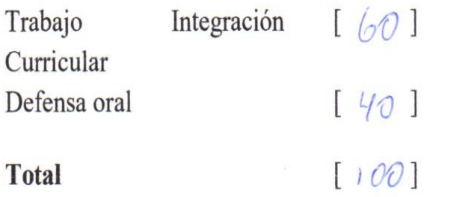

Emite el siguiente veredicto: (aprobado/reprobado)  $A P \& O B A \& O$ 

Fecha: 19 de febrero de 2020

Para constancia de lo actuado firman:

Nombres y Apellidos

- Presidente Dr. Jorge Antonio Córdova Morán
- Secretario /a Mgtr. Javier Ricardo Bermeo Paucar
- <span id="page-5-1"></span>Integrante Mgtr. Abdón Adolfo Cabrera Torres

Firma

## **Dedicatoria**

Dedico este trabajo de titulación a Dios por darme la fortaleza para seguir adelante con la meta propuesta, a mi esposo John Salazar por acompañarme en lo largo de esta carrera y a mi familia mi Madre y mis hermanas que han estado conmigo siempre dándome ánimos para seguir adelantes los Amo.

Carla Estefanía Morán Vera

Por ser este trabajo el ultimo previo a obtener el título de Ingeniero en Sistemas y en el cual puedo expresar a quien dedico este logro tan importante en mi vida. Primeramente, a Dios por darnos el soplo de vida, el conocimiento y la sabiduría para poder sobrepasar todos los obstáculos que se nos presenta en el diario vivir dentro y fuera de nuestra vida estudiantil, a mis abuelos María Villavicencio y German González, quienes desde un inicio con su apoyo incondicional son el pilar fundamental en mi vida e impulsan superarme día a día, a mi esposa Carla Moran quien es mi ayuda idónea, madre Ana González, tíos Patricia y Martin González, quienes ayudaron de una u otra manera y tienen un papel muy importante dentro de mi "película" llamada vida y donde el protagonista soy yo.

John Jairo Salazar González

## **Agradecimiento**

<span id="page-7-0"></span>Agradezco a Dios por permitirme llegar hasta donde estoy ahora, a mi esposo John Salazar, mi madre Isabel Vera por estar conmigo siempre por sus consejos, a mis hermanas las cuales amo mucho y a mi tutor, aunque nunca recibí clases de él, me siento muy agradecía por la paciencia que nos ha tenido y por su ayuda brindada en la última etapa de nuestra carrera universitaria gracia Dr. Jorge Córdova.

Carla Estefanía Morán Vera

Agradezco a Dios por la vida prestada que me ha dado, a mis abuelos, esposa, madre tíos y demás familiares quienes han contribuido en este largo proceso de estudio superior, muchas gracias.

John Jairo Salazar González

## Índice General

<span id="page-8-0"></span>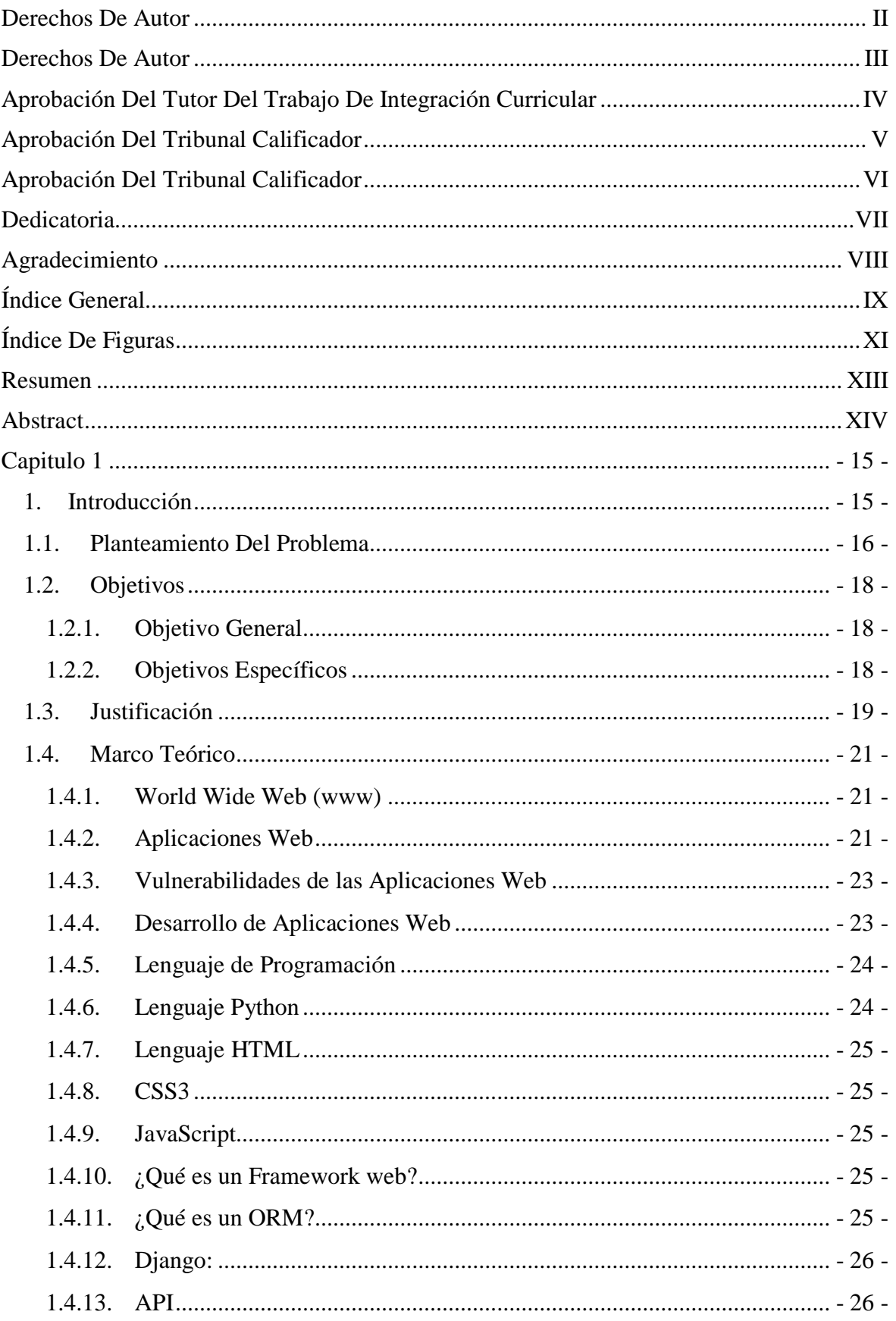

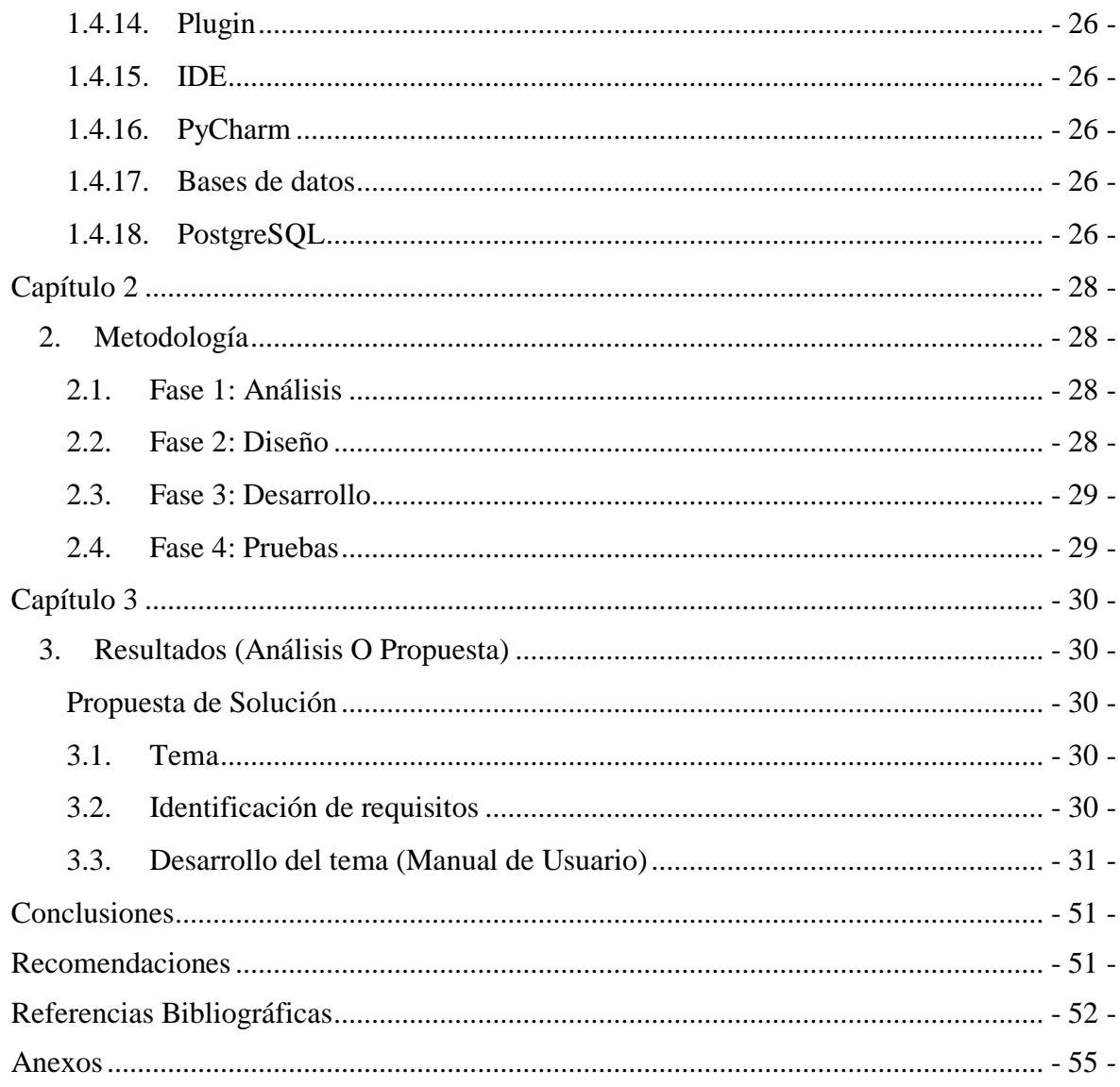

# **Índice De Figuras**

<span id="page-10-0"></span>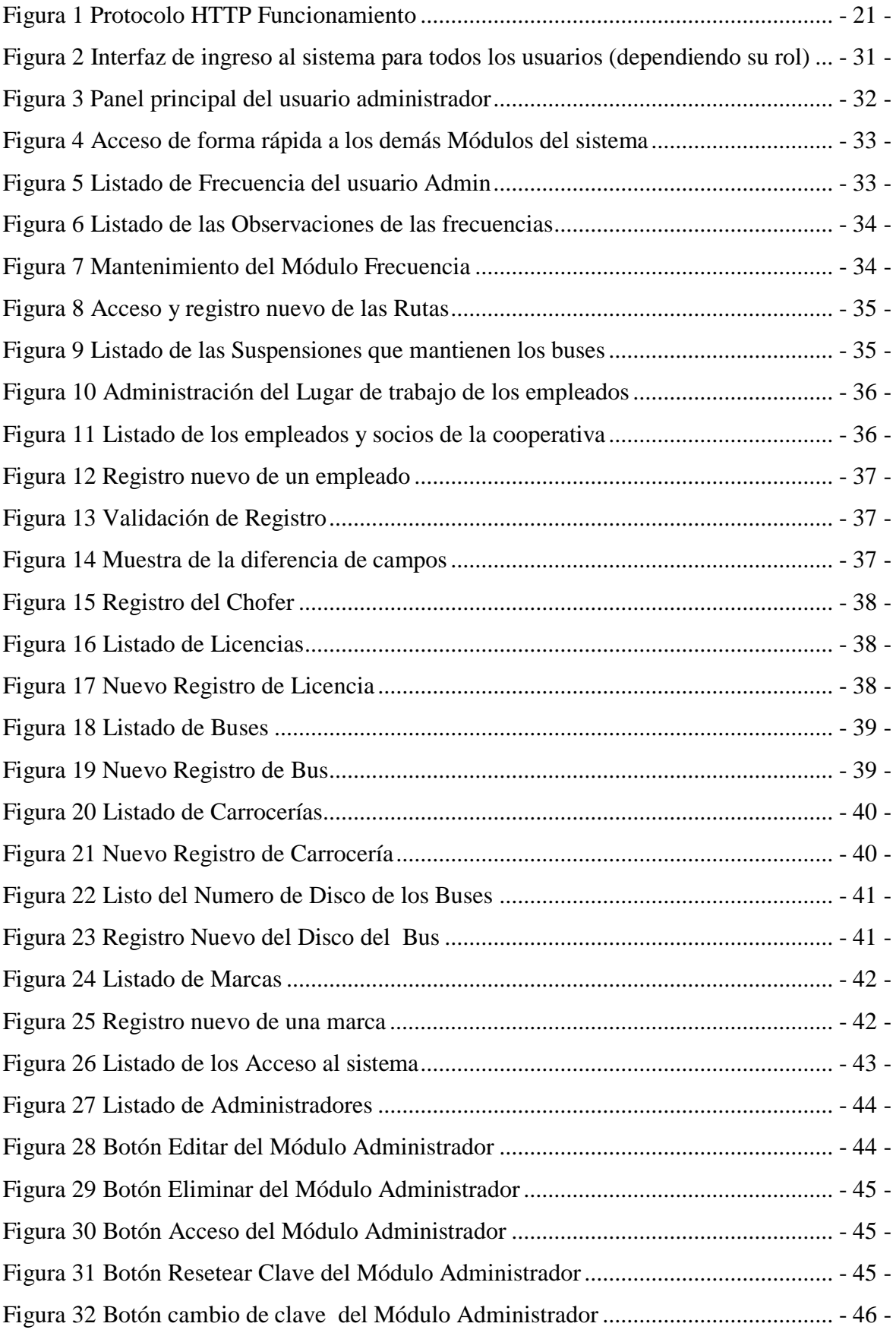

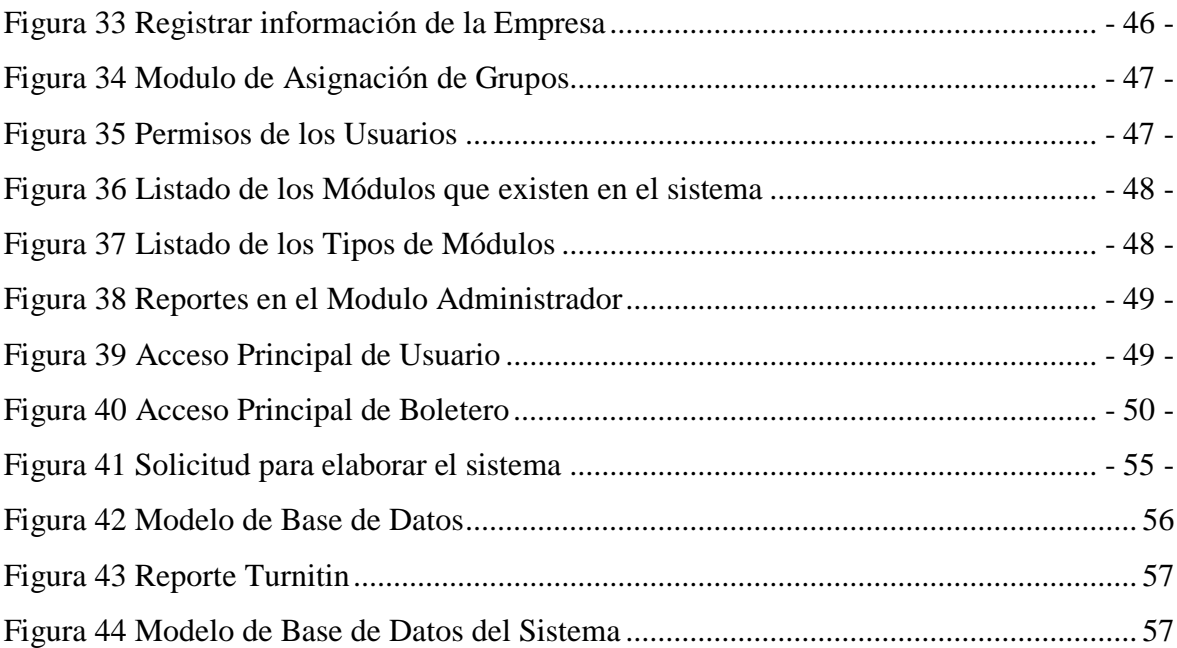

**Título de Trabajo Integración Curricular:** Desarrollo de una Aplicación Web de Gestión Administrativa para la Cooperativa de Transporte "Expreso Milagro" en el Cantón Milagro

#### **Resumen**

<span id="page-12-0"></span>El presente proyecto técnico, nace de la observación de la problemática que afectaba los procesos administrativos y operacionales de la Cooperativa de Trasporte "Expreso Milagro". Esto es, procesos manuales para realizar el manejo de la información, utilizando medios físicos (cuaderno de notas), por lo que los niveles de seguridad y confiabilidad de la información eran muy bajos, además, existía una constante pérdida de tiempo en la búsqueda y organización de la información de la cooperativa. Para dar solución a este problema, se ha propuesto el desarrollo e implementación de un aplicación web que gestione todos los procesos administrativos y operacionales propios de la cooperativa, para ello se utilizó metodología Scrum combinándola con el uso de tecnología OpenSource, entre los que podemos destacar Python con el Framework de Django, como base para el desarrollo del Back-End del sistema, de la misma manera para el Frond-End, se utilizó una plantilla Admin de BootStrap en versión 4.7. Utilizando el JavaScript, se creó una interfaz atractiva al usuario. En cuanto a las validaciones se utilizó el plugin FormValidation, que nos facilitó código y nos ahorró tiempo en el desarrollo del sistema (metodología ágil), logrando de esta manera implementar una aplicación web, que gestiona algunos procesos administrativos y operacionales de la cooperativa de transporte mencionada.

**PALABRAS CLAVE:** Aplicación Web, Python, Tecnología, Cooperativa de Trasporte, Gestión Administrativa.

<span id="page-13-0"></span>**Título de Trabajo Integración Curricular:** Development of a Web Application of Administrative Management for the Transport Cooperative "Expreso Milagro" in the Canton Milagro

## **Abstract**

The present technical project is born from the observation of the problem that affected the administrative and operational processes of the Transport Cooperative "Miracle Express". That is, manual processes to perform information management, using physical means (notebook), so that the levels of security and reliability of the information were very low, in addition, there was a constant waste of time in the search and Information organization of the cooperative. To solve this problem, the development and implementation of a web application that manages all administrative and operational processes of the cooperative has been proposed, Scrum methodology was used to combine it with the use of OpenSource technology, among which we can highlight Python with the Django Framework, as a basis for the development of the Back-End of the system, in the same way for the Frond-End, a BootStrap Admin template in version 4.7 was used. Using JavaScript, an attractive user interface was created. As for the validations, the FormValidation plugin was used, which provided us with code and saved us time in the development of the system (agile methodology), thus achieving the implementation of a web application, which manages some administrative and operational processes of the transport cooperative mentioned.

**KEY WORDS:** Application Web, Python, Technology, Transportation Cooperative, Administrative Management.

## **Capítulo 1**

## <span id="page-14-0"></span>**1. Introducción**

<span id="page-14-1"></span>En la actualidad el incremento de las aplicaciones web está remplazando en su totalidad al manejo tradicional de información, logrando solucionar problemas y adaptándose el cotidiano vivir de los usuarios finales, todo esto ha propiciado el crecimiento organizacional en las empresas

La cooperativa de transporte "Expreso Milagro", es una empresa de transporte público intercantonal, radicada en el Cantón Milagro, realiza recorridos entre la parroquia Roberto Astudillo y el Cantón Guayaquil, incluyendo en sus rutas de trabajo a los cantones de Milagro, Yaguachi y Durán. Esta empresa de transporte, ejecuta procesos administrativos manuales, dificulta la administración de rutas, diseño de frecuencias y manejo de la información integral de todos los socios de la cooperativa. Considerando lo expuesto, proponemos la implementación de una aplicación web que gestione los procesos administrativos de la cooperativa.

En el siguiente documento daremos a conocer detalladamente el proceso de diseño e implementación del que hemos denominado "Sistema de Gestión Administrativa para la cooperativa de transporte Expreso Milagro". Detallando el análisis aplicado durante la creación del sistema y destacando el alcance de la aplicación web que, pretendemos, permita optimizar recursos, tiempo y minimizar errores administrativos.

#### <span id="page-15-0"></span>**1.1. Planteamiento del problema**

Los avances tecnológicos han cambiado radicalmente a la sociedad. En el caso de internet, se posiciona como una nueva alternativa para agilizar los procedimientos que ejecutan las empresas y organizaciones. En este caso, los procesos del área administrativa, del área de atención al cliente, del área de ventas, entre otras. En este sentido, las herramientas tecnológicas pueden mejorar la comunicación de la empresa y organizaciones con los usuarios internos y externos, todo esto debido a que, en la actualidad, gran parte de los procesos comerciales, han migrado al entorno digital, es decir a internet.

El cantón Milagro es una de las ciudades con un gran número de habitantes según datos del INEC del año 2010, el cantón cuenta con una población de 166.634 habitantes. Población que necesita permanentemente productos y servicios, por lo que se ha incrementado el número de negocios locales y regionales. Bajo este esquema, la trasportación pública no es la excepción, así tenemos a la cooperativa de transporte "Expreso Milagro", que es una de las cooperativas que brinda el servicio de trasporte intercantonal entre la Parroquia Roberto Astudillo, el cantón Milagro, el cantón Yaguachi, el cantón Durán y la ciudad de Guayaquil.

La cooperativa de transporte Expreso Milagro, cuenta con 19 unidades de trasporte público y 4 oficinas ubicadas estratégicamente en diferentes ciudades de la provincia del Guayas. fue fundada el 26 de mayo de 1978, desde entonces, brinda el servicio de trasporte de pasajeros entre las ciudades de Milagro y Guayaquil, de manera ininterrumpida, en un principio utilizando unidades de trasporte más pequeñas tipo furgonetas con capacidad para 8 pasajeros, en la actualidad cuenta con modernas unidades de trasporte con capacidad para 50 pasajeros, equipadas con aire acondicionado, televisión, circuito cerrado de televisión(CCTV), Wi-Fi y con asientos súper cómodos con reclinación en 160 grados.

En el año de fundación, la cooperativa de trasporte "Expreso Milagro" estaba conformada por los siguientes socios: Sr. Víctor Hugo Moreno T, Ahabram Rubén Flores C, Milton Antonio Buenaño G, Segundo Faustino Ramos E, Héctor Hugo Guevara J, Manuel Atanasio Gómez S, José Luis Pineda A, Fernando Marcelo Buenaño G, Alberto Ignacio Chávez N, Alcides Cicerón Córdova, Galo Palacios.(Baquero Moreno & Villalva Narváez, 2014)

Dicho lo anterior, la cooperativa de transporte "Expreso Milagro" administra gran cantidad de información, la misma que, diariamente es procesada de manera manual. Cuenta con un área administrativa, que es la encargada de manejar todos los procesos que se ejecutan en la cooperativa transporte.

El manejo manual de la información, se ha convertido en un problema para la organización, más aún, representa un alto riesgo de pérdida de información Todo esto nos lleva a recomendar la implementación de procesos administrativos automatizados. A través de una aplicación web, que permita mejorar los procesos de administración, gestión y operación de la cooperativa de transporte. Por lo que, a continuación, detallamos el proceso de construcción de esta aplicación.

.

## <span id="page-17-0"></span>**1.2.Objetivos**

## <span id="page-17-1"></span>**1.2.1. Objetivo General**

Desarrollar una aplicación Web de gestión administrativa para la cooperativa de transporte "Expreso Milagro"

## **1.2.2. Objetivos Específicos**

- <span id="page-17-2"></span> $\checkmark$  Elaborar un estudio preliminar de necesidades o requerimientos de la Cooperativa de transporte Expreso Milagro.
- $\checkmark$  Estructurar el modelo de la base de datos que se utilizara para la aplicación Web de gestión administrativa.
- $\checkmark$  Diseñar las respectivas interfaces amigables para una aplicación web de gestión administrativa para la cooperativa de transporte "Expreso Milagro".
- $\checkmark$  Desarrollar módulos que permita sistematizar, agilizar y organizar procesos administrativos.

#### **1.3.Justificación**

<span id="page-18-0"></span>La justificación de este trabajo se rige conforme el acuerdo de la "Ley Orgánica de Educación Superior (LOES), que en el artículo 8 literal h indica que la Educación Superior, tendrá como fin contribuir en el desarrollo local y nacional de manera permanente, a través del trabajo comunitario o extensión universitaria" (CES, 2010) con base a este artículo se ha determinado el desarrollo de un aplicativo web de gestión administrativa, dicho aplicativo tendrá como fin contribuir al avance tecnológico de una comunidad, como lo es el caso la cooperativa de transporte "Expreso Milagro".

En este sentido, se constató que la cooperativa de transporte "Expreso Milagro" ejecuta procesos administrativos de manera manual, lo que incrementa el tiempo de ejecución de estos procesos y la posibilidad de contraer errores al manejarlo manualmente.

El adaptarse a las nuevas tecnologías resulta complejo para las empresas, tal es el caso de la cooperativa de trasporte "Expreso Milagro" que, en relación a la problemática sobre los procesos administrativos, se enfatizó en desarrollar una aplicación web que ayude a realizar todas estas gestiones, además que el área de administración es una de los pilares fundaméntales que sostiene a la cooperativa de trasportación pública.

Así mismo, con la automatización de los procesos manuales, se logra una reducción del tiempo de ejecución de tareas, el consumo de papel, de las horas hombre necesarias para administrar la cooperativa.

Ahora se puede mencionar, que, entre las necesidades que lleva a la automatización de la cooperativa de transporte se encuentra la reducción de tiempo, disminuir el consumo de papel, llevar un mejor control y seguimiento del personal encargado de conducir las unidades y a su vez obtener un seguimiento más óptimo de las frecuencias que se le asigne a los buses teniendo como resultado la mejora de la calidad del servicio.

La importancia que lleva el desarrollo de este proyecto, como eje principal es la adaptación a la tecnología, más aún si es un área de administración, la cual es la encargada del cumplimiento de los procesos que se van desarrollando dentro de la cooperativa de transporte, es decir que si implementamos nuestro sistema a la empresa de transportación, disminuirá de manera acelerada el control manual de la información que se genera diariamente, evitando de esta forma la desestimación de informes, ya que con la

aplicación web la información se almacenara de forma segura sin el temor a perdida, se obtendrá un acceso rápido a la información de que se desea buscar, reducirá costos en papel y lo mejor de todo que agilitara procesos reduciendo de esta manera el tiempo de trabajo del personal encargada de una área específica.

#### <span id="page-20-0"></span>**1.4.Marco Teórico**

#### **1.4.1. World Wide Web (www)**

<span id="page-20-1"></span>"Es un conjunto de documentos de hipertexto o hipermedios enlazados y accesibles a través de Internet. La WWW es un sistema distribuido que nos permite navegar con facilidad a través de cantidades ingentes de información." (Abuín Vences & Vinader Segura, 2011) Además de navegar en internet, los usuarios visualizan las páginas con información relevante como: videos, textos, imágenes o contenido multimedia esto es posible gracias a los hiperenlaces, igualmente para el correcto funcionamiento se requiere de protocolos como:

**HTTPS: "**(HyperText Transfer Protocol Secure-Protocolo Seguro de Transferencia de Hipertexto) es una combinación de los protocolos HTTP y SSL/TLS. son protocolos criptográficos que proveen seguridad a nivel de capa transporte." (Castañeda, 2019) básicamente, este protocolo comunica al navegador y el servidor para el correcto funcionamiento, además que este es el segundo pasos que se realizan después de traducir el nombre del servidor.

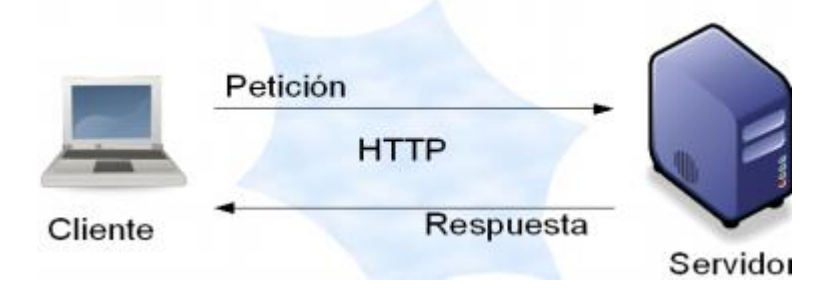

*Figura 1 Protocolo HTTP Funcionamiento*

<span id="page-20-3"></span>**FTP:** "Protocolo de Transferencia de Archivos o (File Transfer Protocol) permite que a través de Internet realice la transferencia de archivos de un terminal a otro desde cualquier parte del mundo." (Palau Cunat, 2014), al implementar este tipo de protocolo en una aplicación web, brinda la posibilidad de acceder a todos los archivos desde cualquier lugar en el mundo.

#### **1.4.2. Aplicaciones Web**

<span id="page-20-2"></span>"Actualmente el Internet es un importante medio de comunicación, en el cual han surgido aplicaciones Web como instrumentos para la propagación de información, así como para ofrecer servicios a los usuarios." (Zea & Molina, 2017) de tal forma se ha logrado la

agilización de los procedimientos que se dan dentro de una organización, pero para lograr comprender concepto de una aplicación web, Luján ( 2012) menciona que:

"Las aplicaciones web permiten la generación automática de contenido, la creación de páginas personalizadas según el perfil del usuario o el desarrollo del comercio electrónico. Además, una aplicación web permite interactuar con los sistemas informáticos de gestión de una empresa, como puede ser gestión de clientes, contabilidad o inventario, a través de una página web." (Luján, 2012)

Y esta generación automática de las aplicaciones web han logrado que "los usuarios que operan en los recursos web existentes para simplificar las tareas de los usuarios. Se han creado muchas aplicaciones para actuar como sustitutos de los usuarios, y discutir algunos trabajos relacionados con automatización Web." (Yen et al., 2015) así mismo "La integración global de aplicaciones web sirve para la gestión y transformación de datos estructurados" (Verou, Zhang, & Karger, 2016) de igual modo "Las aplicaciones web son altamente interactivas que ofrecen experiencia de usuario y capacidad de respuesta de las aplicaciones de escritorio son cada vez más populares." (Maras, 2011) esto se debe a que "Las aplicaciones Web están acaparando el mercado de los productos de software debido a las múltiples ventajas que ofrecen y a la dependencia del internet para el desarrollo de todo tipo de operación, dejando de lado a las típicas aplicaciones de escritorio." (Molina Ríos, Zea Ordóñez, Contento Segarra, & García Zerda, 2018) para tener más claro el tema en cómo se diferencia una aplicación web de una de escritorio Kumar, Sharma, & Gupta (2016) menciona que:

Una aplicación que se ejecuta en una sola máquina y que solo beneficia a su usuario, es decir, que se utiliza para el propósito individual, se constituye una aplicación de software y una aplicación que se ejecuta en una red, que proporciona servicios a sus usuarios en la red misma, se denomina aplicación web. (Kumar, Sharma, & Gupta 2016)

Otro punto a destacar es que no es lo mismo una aplicación web de un sitio web según Kiruthika, Khaddaj, Greenhill, & Francik (2017) explica que:

Las aplicaciones web son bastante diferentes de sitios web, tanto en el diseño y la interacción con el usuario. Los sitios web ofrecen contenido estático y mediante el uso de sistema de gestión de contenido se cambian regularmente de acuerdo con las necesidades del negocio. Las aplicaciones de escritorio ahora se convierten o transforman a las aplicaciones web para la facilidad de uso y su característica fundamental de ser entregados a través del navegador hace que sea una opción eficiente para optimizar las funcionalidades de varios dispositivos. (Kiruthika, Khaddaj, Greenhill, & Francik, 2017)

#### **1.4.3. Vulnerabilidades de las Aplicaciones Web**

<span id="page-22-0"></span>Como todo sistema en este caso aplicación web están expuestos ataques de personas inescrupulosas, que lo hacen con el fin de obtener algún beneficio económico además de que existen muchas formas de ataques tal como lo define (Doupé, Cova, & Vigna, 2010) "Vulnerabilidades de las aplicaciones web, como cross-site scripting y la inyección SQL, son uno de los problemas más acuciantes de seguridad en el Internet hoy. De hecho, las vulnerabilidades de aplicaciones Web son generalizadas, lo que representa para la mayoría." Pero estos tipos de ataques se los puede evitar con una evaluación de vulnerabilidades para evitar todos estos tipos de ataques así como lo mencionan (Priya, Lifna, Jagli, & Joy, 2014)

Una evaluación de la vulnerabilidad de aplicaciones web es la manera de identificar los errores en la lógica de la aplicación web, configuraciones, la implementación y el despliegue que ponen en peligro los parámetros de seguridad de los datos. Ataques basados en la Web pueden conducir a la pérdida de ingresos, el robo de información confidencial.

Estas son una de las maneras que se pueden aplicar para poder evitar ataques a las aplicaciones web.

## **1.4.4. Desarrollo de Aplicaciones Web**

<span id="page-22-1"></span>Para el desarrollo de las aplicaciones web se debe tener claro que es lo que se está realizando (Alpaslan & Kalıpsız, 2016) menciona que:

El enfoque comienza con la identificación del alcance del sistema por el equipo de analistas de negocios. Describen los requisitos de la cooperación con el cliente. Después de que el analista requisito, todos los sistemas se divide las iteraciones por el orden de su prioridad. La fase de desarrollo comienza con la mayoría iteración prioridad importante. Después de este punto, los tres equipos trabajan de forma simultánea.

Una ventaja para el desarrollo de este tipo de aplicación es que cada acceso por parte del usuario se registra automáticamente por el servidor del proveedor sin la ayuda del usuario (Martin, 2008) por otra parte Laine, Shestakov, Litvinova, y Vuorimaa (2011) definen que:

El contexto de la arquitectura convencional de tres niveles es complejo, por lo general requiere un equipo de expertos. Las arquitecturas y los marcos de aplicaciones web recientes simplifican el proceso de desarrollo, convirtiendo a los expertos específicos de cada nivel en equipos de desarrollo de una sola persona (Laine, Shestakov, Litvinova, & Vuorimaa, 2011).

Todo esto con referencia a "las normas que especifican los estándares de codificación y prácticas de seguridad básicas que deben seguirse en el desarrollo y mejora de sitios web y aplicaciones web".(University, 2011) que por lo general "Crear módulos de aplicaciones web personalizables y componibles como unidades independientes de desarrollo" (Tibermacine & Kerdoudi, 2012) con todo esto se llega a "la implementación y evaluación de este modelo propuesto, con modelos de desarrollo de seguridad de aplicaciones web anteriores, han demostrado que se alcanza un nivel de seguridad del 96%, a pesar de algunas fallan el 4% "(Shuaibu & Ibrahim, 2017) y con este porcentaje se tiene claro que al momento de desarrollar una aplicación web requiere de normas y estándares para su implementación.

### **1.4.5. Lenguaje de Programación**

<span id="page-23-0"></span>Para el desarrollo de la aplicación web se empleó lenguajes de programación básicos los cuales se describen a continuación:

#### **1.4.6. Lenguaje Python**

<span id="page-23-1"></span>Este tipo de lenguaje al ser robusto, manejable, orientado a objeto y sobre todo Open Source, permite al desarrollador lograr que el producto final sea atractivo para el usuario y este a su vez lo beneficie textualmente podemos definir a este lenguaje como: "un lenguaje de programación interpretado de alto nivel, orientado a objetos y con semántica dinámica. Sus estructuras de datos de alto nivel, combinada con tipado dinámico, lo hacen muy atractivo para el desarrollo rápido de aplicaciones."(Sousa Posincovich, 2016)

#### **Características**

- Lenguaje interpretado o de script
- Traduce el código fuente a un bytecode (como Java y otros)
- Con tipado dinámico
- Fuertemente tipado
- Multiplataforma
- Orientado a objetos
- Admite programación funcional y programación orientada a objetos(García López, 2016)

#### **1.4.7. Lenguaje HTML**

<span id="page-24-0"></span>Es el tipo de lenguaje de etiquetado o maquetado, mas no de programación que permite desarrollar páginas web atractivas, sirve para crear la estructura de la interfaz gráfica que visualizará el usuario, que al complementarlo con CSS y JavaScript el resultado será mucho más agradable.

#### **1.4.8. CSS3**

<span id="page-24-1"></span>"CSS o Cascading Style Sheets, es un tipo de lenguaje de estilos, este lenguaje ayuda a crear animaciones, diseños únicos y estableciendo un mejor estilo visual de las páginas web, logrando así que la interfaz gráfica sea más atractiva y llamativa, para el usuario. El lenguaje se puede emplear a cualquier documento." (Sousa Posincovich, 2016)

#### **1.4.9. JavaScript**

<span id="page-24-2"></span>JavaScript es un lenguaje de programación, que permite y facilita en la mejora de contenido en diseño de una página web, ayuda en la realización de validaciones de la aplicación web con una secuencia de comandos que evalúa la manipulación del usuario. Este lenguaje es interpretado netamente por los navegadores web, ya que son los encargados de ejecutar y asimilar lo que indica dichos algoritmos.(Rodríguez, 2011, p. 4)

#### **1.4.10. ¿Qué es un Framework web?**

<span id="page-24-3"></span>"El Framework de aplicaciones web consiste en una aplicación genérica incompleta y configurable, con líneas arquitectónicas brinda al programador un sin número de herramientas para facilitar el proceso de desarrollar una aplicación web específica, tomando en consideración lo necesario para adaptarlo en cada una de las aplicaciones que se están desarrollando."(Molina Ríos, Loja Mora, Zea Ordóñez, & Loaiza Sojos, 2016, p. 202)

#### **1.4.11. ¿Qué es un ORM?**

<span id="page-24-4"></span>Un ORM (Mapeo de Objeto Relacional) básicamente es una técnica que convierte los datos del sistema usados en algún lenguaje de programación, con la ayuda de una base de datos relacional.

#### **1.4.12. Django:**

<span id="page-25-0"></span>"Framework web de Python de código fuente abierto de alto nivel que fomenta el rápido desarrollo y el diseño limpio y pragmático" (Gil Vera, Gomes Da Silva, Gil Vera, & Teutsch, 2018, p. 42)

#### **1.4.13. API**

<span id="page-25-1"></span>API (Interfaz de Programación de Aplicaciones) son un conjunto de procedimientos y funciones que tienen como fin, son usadas por otro software una vez imprentadas en un proyecto no es necesario volverlas a programar.

#### **1.4.14. Plugin**

<span id="page-25-2"></span>Los plugin son el complemento de cualquier aplicación web que añaden una funcionalidad o característica a un sistema.

#### **1.4.15. IDE**

<span id="page-25-3"></span>Es un entorno de desarrollo integrado a pesar de que existen muchos se usó PyCharm para el desarrollo de la aplicación web de gestión administrativa.

#### **1.4.16. PyCharm**

<span id="page-25-4"></span>"Desarrollado por la empresa JetBrains y caracterizado por tener un amplio soporte para el desarrollo para Django, el popular Framework web de Python."(Fernández Montoro, 2012, p. 17)

#### **1.4.17. Bases de datos**

<span id="page-25-5"></span>"Base de datos está compuesta por datos y relacionados entre sí, esta es aquella que permite manipular los datos e información de cualquier índole que se encuentre almacenada en ella. El objetivo principal de una base de datos es mantener la integridad y seguridad de los datos ante cualquier incidente" (Zea Ordoñez, Honores Tapia, & Rivas Asanza, 2015, p. 26)

#### **1.4.18. PostgreSQL**

<span id="page-25-6"></span>Es un gestor de base de datos relaciones, con la ayuda de la interfaz gráfica de pgAdmin, nos permite realizar búsquedas SQL, crear base de datos de manera fácil, dinámica e intuitiva, siendo esta, la herramienta principal para la administración de una base de datos desarrollada en PostgreSQL. Aparte de lo antes mencionado este gestor fue desarrollado

en tecnología open Source, que en la actualidad su código fuente es disponible libremente. "PostgreSQL utiliza un modelo cliente/servidor y usa multiprocesos en vez de multihilos para garantizar la estabilidad del sistema. Un fallo en uno de los procesos no afectará el resto y el sistema continuará funcionando" (Mariuxi Paola Zea Ordóñez, Ing Jimmy Rolando Molina Ríos, & Ing Fausto Fabían Redrován Castillo, n.d., p. 12)

## **Capítulo 2**

#### <span id="page-27-0"></span>**2. Metodología**

<span id="page-27-1"></span>La metodología de desarrollo para crear el sistema de gestión empresarial para la Cooperativa de Transporte Expreso Milagro es el método Scrum, este modelo se logra adaptar de la mejor manera para la estructuración adecuada del sistema, aparte que brinda un espacio para estudiar cada fase del desarrollo del proyecto, permitiendo a la vez entregar un producto que cumpla con las expectativas planteadas desde el inicio del desarrollo de este sistema.

La metodología Scrum siendo una metodología ágil, cuenta con cuatro fases, a continuación, daremos a conocer cuáles son cada una de ellas y detallando en que ayudó al desarrollo del sistema de gestión administrativa para la Cooperativa de Transporte Expreso Milagro.

#### **2.1.Fase 1: Análisis**

<span id="page-27-2"></span>En esta fase le realizo un levantamiento de información sobre los procesos que se requieren automatizar en la cooperativa de trasporte antes mencionada, se realizó un dialogo con el gerente de la cooperativa, compartiendo información precisa sobre el manejo y los procesos administrativos dentro de una de las oficinas de la cooperativa. Conociendo de esta manera todos los procesos que se realizan en la cooperativa, entre los cuales destacamos el manejo de las frecuencias, rutas, tipos de frecuencias, el registro de los choferes y controladores. A partir de los mismos identificamos los procedimientos más importantes, los insumos que reciben y el producto que generan.

#### **2.2.Fase 2: Diseño**

<span id="page-27-3"></span>Una vez culminada la fase de análisis, empezamos en diseño del aplicativo Web, en esta etapa diseñamos un modelo de datos tal como se aprecia en la Figura 44(Ver anexos). Todo esto se desarrolló en base a los requerimientos adquiridos previamente. Seguidamente, diseñamos las clases que utilizaremos en la programación el sistema propuesto, puesto que el aplicativo Web se lo desarrollará utilizando técnicas de programación orientada a objetos, asignando así mismo los atributos que obtendrá cada uno de las clases. En esta fase se realiza el desarrollo de diagramas de clases para obtener una mejor compresión del funcionamiento que realizara el sistema de gestión administrativa para la cooperativa de transporte expreso Milagro.

#### **2.3.Fase 3: Desarrollo**

<span id="page-28-0"></span>Una vez culminada la fase de diseño, nos concentramos en la fase de desarrollo, la cual en esta fase detallaremos en base a la programación para la creación del sistema de gestión administrativa.

El lenguaje de programación a utilizar es Python en versión 3.7, este lenguaje la cual es tecnología Open Source es muy robusto en la creación de aplicativos Webs, siendo también un lenguaje fácil de comprenderse junto con el framework Django en versión 2.1, de la misma manera el entorno de desarrollo para el aplicativo se utilizará el IDE llamado PyCharm versión 2019, siento este último un IDE amigable para el desarrollo de aplicativos Webs.

Una vez considerados todos los parámetros establecidos para el desarrollo, se procede a crear modelos, vistas y templetes, para la elaboración e interacción de las distintas interfaces de los mantenimientos y transacciones que tendrá en el aplicativo Web, en la cual se utilizó una plantilla AdminLte del Framework BootStrap, en versión 4.7, que configurándola y creando nuevos códigos de diseño se logre que esta sea amigable para el usuario.

Utilizando el gestor de base de datos PostgreSql, se procede almacenar toda la información que se manejara y generara en el sistema de gestión administrativa.

A partir de ello, se realizan validaciones de distintos tipos, y uno de ellos es la validación de formularios para la cual usamos un Pluggins llamado FormValidation en versión 1.5, que nos ayuda de manera ágil para la validar formularios de mantenimientos del sistema de gestión administrativa.

Todas estas tecnologías a usar fueron previamente estudiadas durante el trayecto de la vida universitaria dentro de la carrera de ingeniería en sistemas computacionales, y fueron empleadas para que el sistema tenga un óptimo funcionamiento al culminar el desarrollo total del sistema de gestión administrativa para la cooperativa de transporte "Expreso Milagro".

#### **2.4.Fase 4: Pruebas**

<span id="page-28-1"></span>En esta última fase, previamente culminado el aplicativo Web, se procede a realizar las posibles pruebas pertinentes del mismo, en el caso de que sistema logre ser implementado, todo esto para verificar que el funcionamiento sea el adecuado y el esperado en base a los <span id="page-29-0"></span>requerimientos obtenidos en la Fase 1 para la realización del sistema de gestión administrativa.

## **Capítulo 3**

#### **3. Resultados (Análisis O Propuesta)**

<span id="page-29-1"></span>Los resultados obtenidos al desarrollar la aplicación web de gestión administrativa para la cooperativa de transporte "Expreso Milagro" se basa en tecnología Open Source. Utilizamos metodología ágil para el desarrollo de trabajo, ya que nos da los pasos de desarrollo de la arquitectura de información y mejorar al máximo el objetivo de la organización.

Por eso, este tipo de tecnología cubre todo el proceso de desarrollo web, incluyendo que al momento de ser implementada no tendrá ningún inconveniente, puesto que la programación con la que fue desarrollada es totalmente gratuita y libre de licencias.

## **Propuesta de Solución**

#### <span id="page-29-3"></span><span id="page-29-2"></span>**3.1.Tema**

Desarrollo de una aplicación web de gestión administrativa para la cooperativa de transporte "Expreso Milagro" en el cantón milagro.

#### <span id="page-29-4"></span>**3.2.Identificación de requisitos**

#### **Tecnologías que se aplicaron en la solución**

Para el desarrollo de la aplicación web de gestión administrativa de la cooperativa de transporte "Expreso Milagro" se desarrolló con tecnología Open Source, tecnología totalmente de código abierto, además que el lenguaje de programación es robusto y fácil de entender como el lenguaje Python y su almacenamiento en la base de datos PostgreSql es totalmente gratis y a la ves trabaja muy bien con Python en el framework de desarrollo Django.

#### **Planificación del proyecto en función a la metodología utilizada.**

Al usar la metodología Scrum está conlleva a roles los cuales son los siguientes:

**Scrum master:** Persona que lidera al equipo en nuestro caso fue el tutor encargado de gestionar y verificar que se cumpla cada uno de los requerimientos y objetivos planificados al inicio de este proyecto.

**Product owner (PO):** los beneficiarios en la planificación de este proyecto es la cooperativa de transporte "Expreso Milagro", ya que si se llegase a la implementación será de gran ayuda en la gestión administrativa.

**Team:** Grupo de profesionales que se encargó del desarrollo de este proyecto son los estudiantes que aspiran obtener un título profesional con la culminación de esta tesis.

**3.3.Desarrollo del tema (Manual de Usuario)**

## <span id="page-30-0"></span>**Inicio de sección**

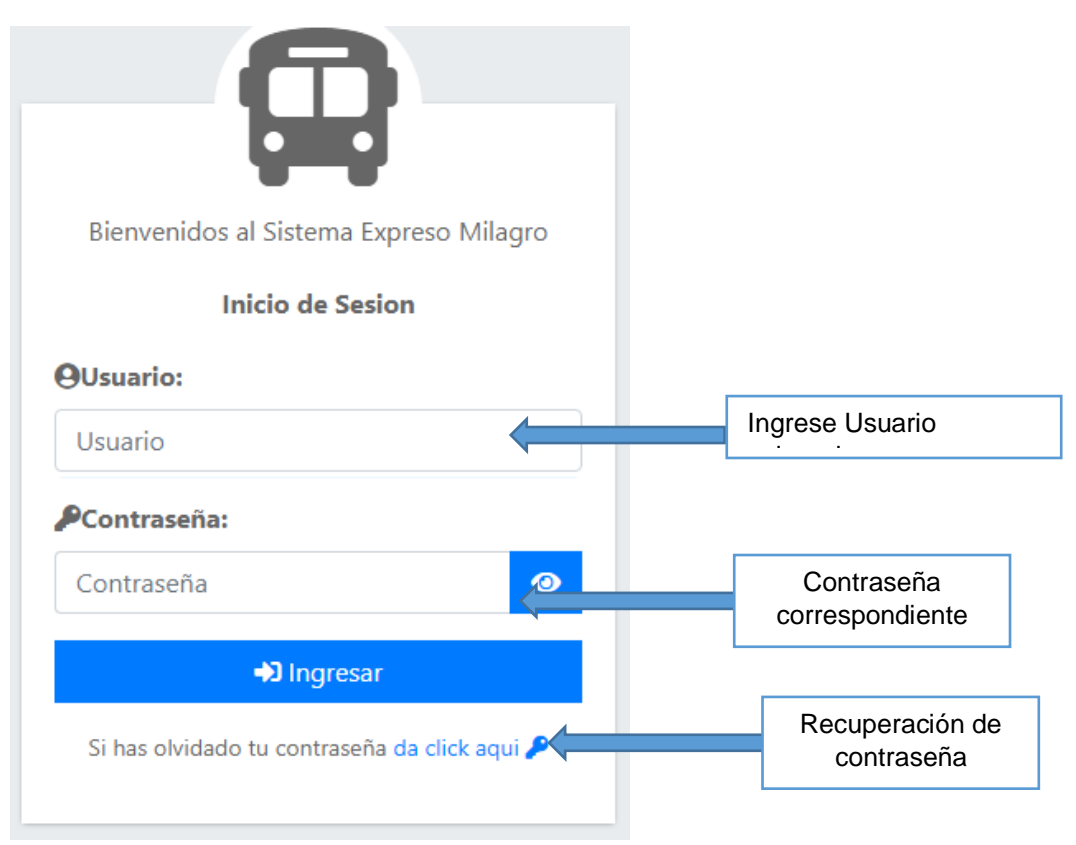

*Figura 2 Interfaz de ingreso al sistema para todos los usuarios (dependiendo su rol)*

## **Usuario Administrador**

| 谷 Panel /                                              |                                     |                                                          |  |                                                         |                                                    |                                                                      |                                         |  |
|--------------------------------------------------------|-------------------------------------|----------------------------------------------------------|--|---------------------------------------------------------|----------------------------------------------------|----------------------------------------------------------------------|-----------------------------------------|--|
| John Jairo Salazar Gonzalez<br>johnjairo0895@gmail.com |                                     | <mark>谷</mark> Panel de administración                   |  |                                                         |                                                    | Su último acceso al sistema fue el 15 de Febrero de 2020 a las 23:14 |                                         |  |
|                                                        |                                     | Cooperativa<br><b>Empleados</b><br>Seguridad             |  | Vehículos                                               |                                                    |                                                                      |                                         |  |
| Usuario:                                               | admin                               |                                                          |  |                                                         |                                                    |                                                                      |                                         |  |
| Nombres:                                               | John Jairo                          | بلصلصات                                                  |  |                                                         |                                                    |                                                                      | En todas las ventanas se                |  |
| <b>Apellidos:</b>                                      | Salazar Gonzalez                    | $\overline{}$                                            |  |                                                         |                                                    |                                                                      | mostrará el ultimo inicio de<br>sección |  |
| Cédula o RUC:                                          | 0927981696                          | <b>Frecuencias</b>                                       |  | <b>Obs. Frecuencia</b>                                  | <b>Rutas</b>                                       | <b>Suspenciones</b>                                                  |                                         |  |
| Email:                                                 | johnjairo0895@gmail.com             | Permite administrar todas las<br>frecuencias que existen |  | Permite administrar las<br>observaciones de frecuencial | Permite administrar las rutas de<br>la cooperativa | Permite administrar las<br>suspenciones de los empleados             |                                         |  |
| Fecha de Registro:                                     | 20 de Noviembre de 2019 a las 15:14 |                                                          |  |                                                         |                                                    |                                                                      |                                         |  |
| Último acceso:                                         | 15 de Febrero de 2020 a las 23:14   |                                                          |  |                                                         |                                                    |                                                                      |                                         |  |
| <b>A</b> Editar Perfil                                 | <b>A</b> Editar Password            |                                                          |  |                                                         |                                                    |                                                                      |                                         |  |

*Figura 3 Panel principal del usuario administrador*

Interfaz de usuario Admin; esta parte refleja la información del usuario y los módulos correspondientes al mismo, además se encuentra los mantenimientos de la Cooperativa, Empleados, Seguridad y Vehículo, mantenimientos que solo se muestran al administrador del sistema o personal encargado de registrar dicha información en el módulo que corresponda.

#### **Panel Cooperativa**

### **Frecuencia**

Panel de administración Su último acceso al sistema fue el 14 de Febrero de 2020 a las 15:37

Seguridad Cooperativa Empleados Vehículos

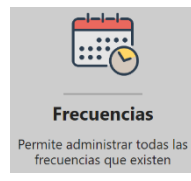

Permite administrar todas las frecuencias existentes al ingresar a este módulo solo puede visualizar las frecuencias asignadas por lo boleteros como se muestra en la figura, se puede buscar por fecha, ruta, chofer, oficial, disco del bus y el estado.

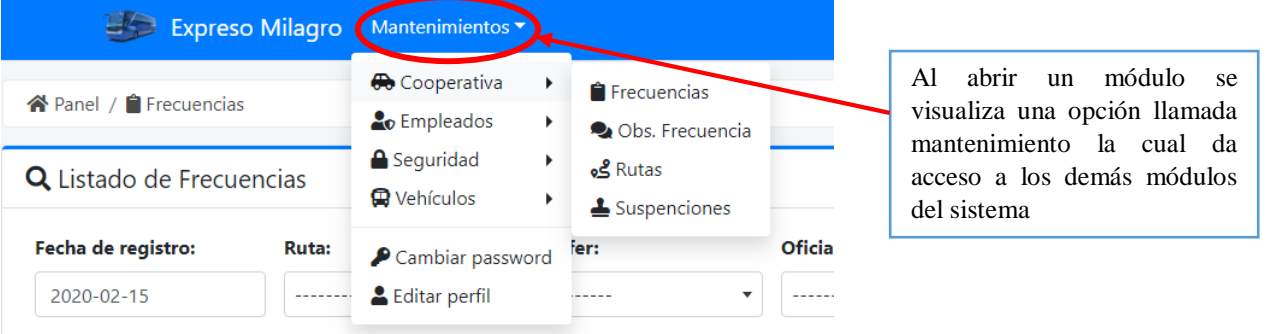

*Figura 4 Acceso de forma rápida a los demás Módulos del sistema*

#### Q Listado de Frecuencias Su último acceso al sistema fue el 14 de Febrero de 2020 a las 15:37

| Fecha de registro: |                             | Ruta:                                                                          | <b>Chofer:</b>                                   |                      | Oficial:                                                         |              | <b>Disco bus:</b>                      | <b>Estado:</b>      |                        |
|--------------------|-----------------------------|--------------------------------------------------------------------------------|--------------------------------------------------|----------------------|------------------------------------------------------------------|--------------|----------------------------------------|---------------------|------------------------|
| 2020-02-13         |                             | ---------                                                                      | $\overline{\phantom{a}}$<br>-----------          |                      | $\overline{\phantom{a}}$<br>---------                            |              | $\overline{\phantom{a}}$<br>---------- | ٠<br>----------     | $\blacktriangledown$   |
| Mostrar 10         | registros<br>$\div$         |                                                                                |                                                  |                      | Buscar de forma<br>rápida                                        |              | T.L                                    | Buscar:             |                        |
| <b>H.Partida</b>   | <b>Placa-Disco</b>          | TJ.<br>T÷.<br>Ruta                                                             | îŧ.<br>Chofer                                    | Of                   |                                                                  |              | <b>Observaciones</b>                   | ΤJ<br><b>Estado</b> | TJ.<br><b>Opciones</b> |
| 00:45              | GBJ-6267                    | Milagro-Guayaquil                                                              | <b>JAIME JAIME</b>                               | <b>JIMMY JIMMY</b>   | <b>AMPARO AMPARO</b>                                             | 00:45        | Ver obs.                               | Llego a su destino  | п                      |
| 00:46              | GBJ-6267                    | Guayaquil-Milagro                                                              | <b>JAIME JAIME</b>                               | <b>JIMMY JIMMY</b>   | <b>XIOMARA XIOMARA</b>                                           | 00:47        | Ver obs.                               | Llego a su destino  | o                      |
| 00:48              | GBJ-6267                    | Guayaquil-Milagro                                                              | <b>JAIME JAIME</b>                               | JIMMY JIMMY          | <b>XIOMARA XIOMARA</b>                                           | 00:53        | Ver obs.                               | Llego a su destino  | о                      |
| 13:04              | GBK-8943                    | Milagro-Guayaquil                                                              | <b>JAIME JAIME</b>                               | <b>GINGER GINGER</b> | AMPARO AMPARO                                                    | Aun no llega | Ver obs.                               | Viajando            | п                      |
|                    |                             | Mostrando registros del 1 al 4 de un total de 4 registros                      |                                                  |                      | Observar de forma<br>detallada alguna<br>recomendación           |              | Eliminar si es                         | Anterior            | Siguiente              |
| <b>OS</b>          | Q Listado de observaciónes  |                                                                                |                                                  |                      | scar<br>$\times$                                                 |              | necesario                              |                     |                        |
| sco                | Mostrar $10 \div$ registros |                                                                                |                                                  | Buscar:              | <b>frio</b>                                                      |              |                                        |                     |                        |
| <b>Nro</b><br>5    | 11                          |                                                                                | <b>Desripción</b><br>DAÑADO EN YAGUACHI          |                      | T.L<br>estin                                                     |              |                                        |                     |                        |
|                    |                             | Mostrando registros del 1 al 1 de un total de 1 registros                      |                                                  | Anterior             | Siguiente<br>estin                                               |              |                                        |                     |                        |
|                    | MILAGRO - GUAYAQUIL         | PATRICIA PATRICIA MERY MERY<br>MILAGRO - GUAYAQUIL PATRICIA PATRICIA MERY MERY | AMPARO AMPARO<br>12:58<br>12:59<br>AMPARO AMPARO |                      | Ver obs.<br>Llego a su destino<br>Ver obs.<br>Llego a su destino |              |                                        |                     |                        |

*Figura 5 Listado de Frecuencia del usuario Admin*

## **Observaciones de Frecuencia**

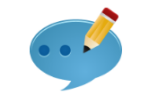

**Obs. Frecuencia** 

Permite administrar el estado de frecuencia de los buses en algún recorrido.

Permite administrar las<br>observaciones de frecuencia

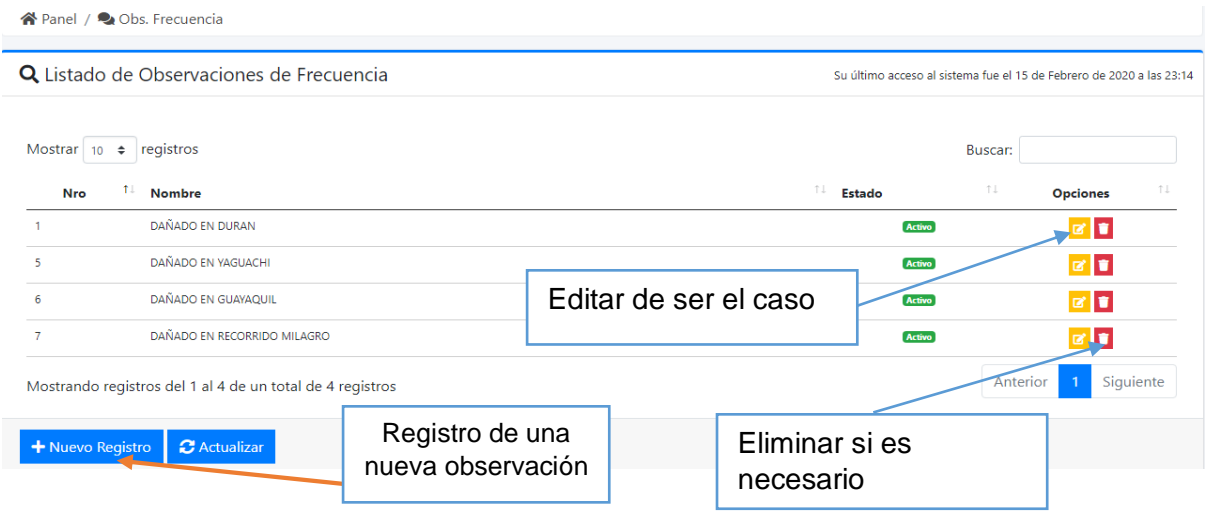

*Figura 6 Listado de las Observaciones de las frecuencias*

## **Mantenimiento Registro de Observaciones**

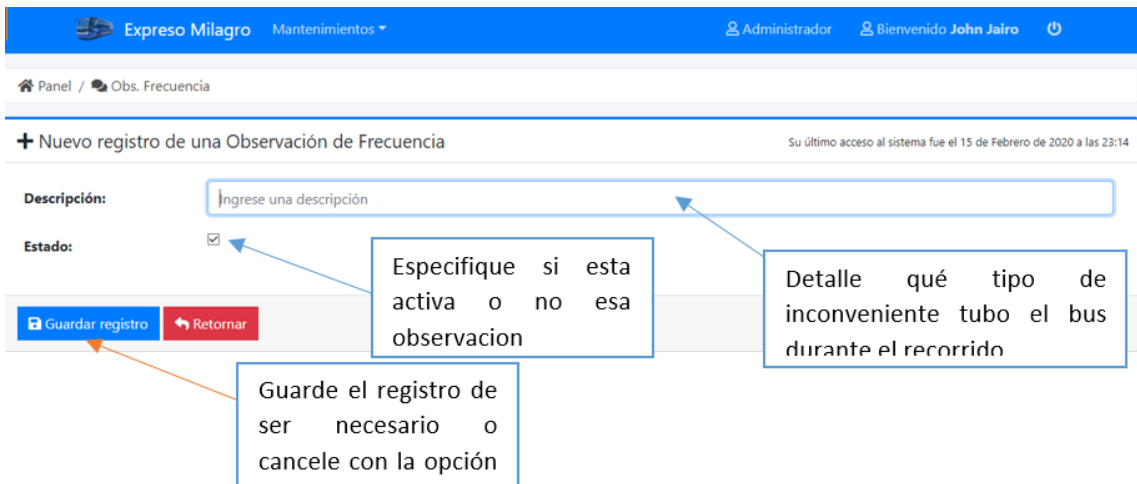

*Figura 7 Mantenimiento del Módulo Frecuencia*

## **Rutas**

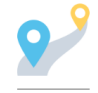

Permite administrar las rutas de la cooperativa, registrar, eliminar o editar dicha ruta previamente registrada.

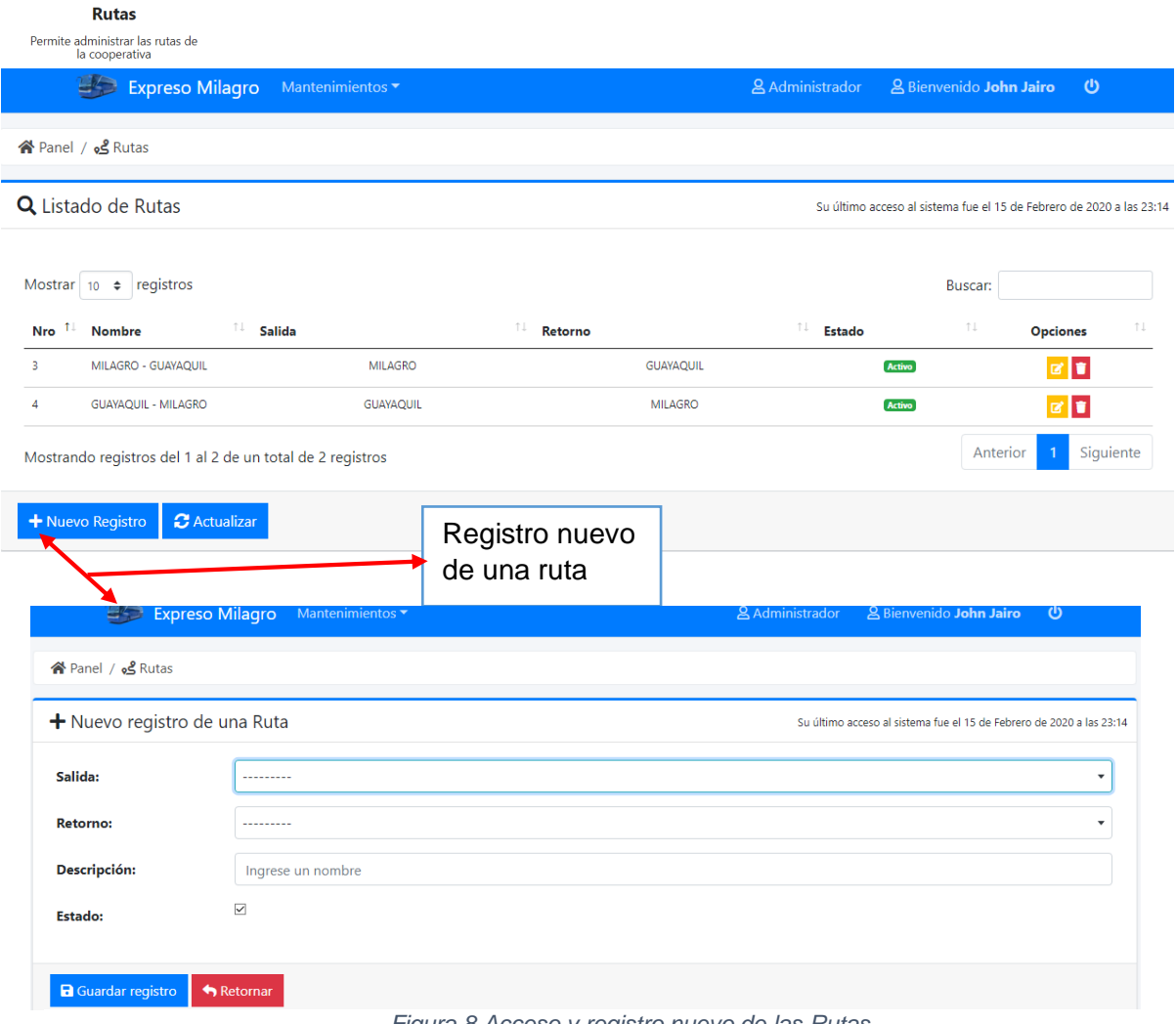

*Figura 8 Acceso y registro nuevo de las Rutas*

#### **Suspensiones**

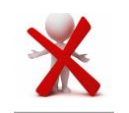

**Suspenciones** Permite administrar las<br>suspenciones de los empleados Este módulo permite administrar todas y cada una de las suspensiones que presentan los colaboradores, ver su estado, editar o a su vez eliminar.

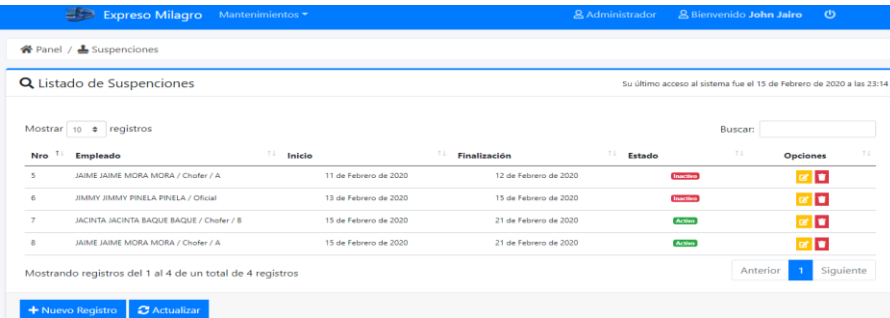

*Figura 9 Listado de las Suspensiones que mantienen los buses*

#### **Panel de administración Empleados**

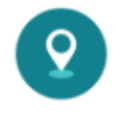

En este módulo se administra el lugar de trabajo de la empresa su ruta, registro que posteriormente será usado en el módulo rutas tal como se muestra en la Figura 8

Lugar de Trabajo

Permite administrar los lugares<br>de trabajo de los empleados

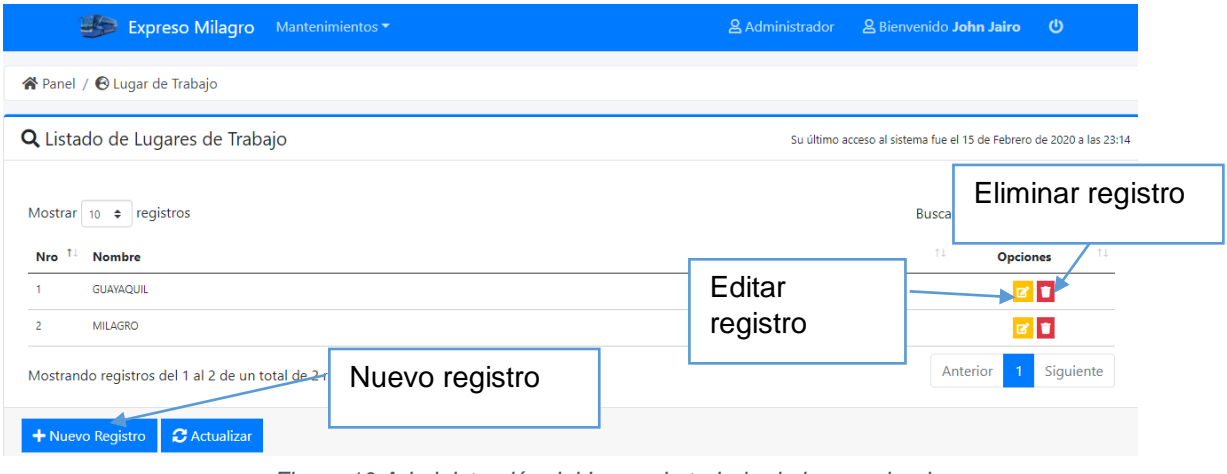

*Figura 10 Administración del Lugar de trabajo de los empleados*

## **Socios y Colaboradores**

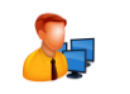

Registro del personal que labora en la cooperativa, además se asignarles los roles dentro del mismo tal como: socios, boletero o chofer.

**Socios y Empleados** Permite gestionar a las<br>personas que laboran en la<br>cooperativa

Q Listado de Empleados

Su último acceso al sistema fue el 15 de Febrero de 2020 a las 23:

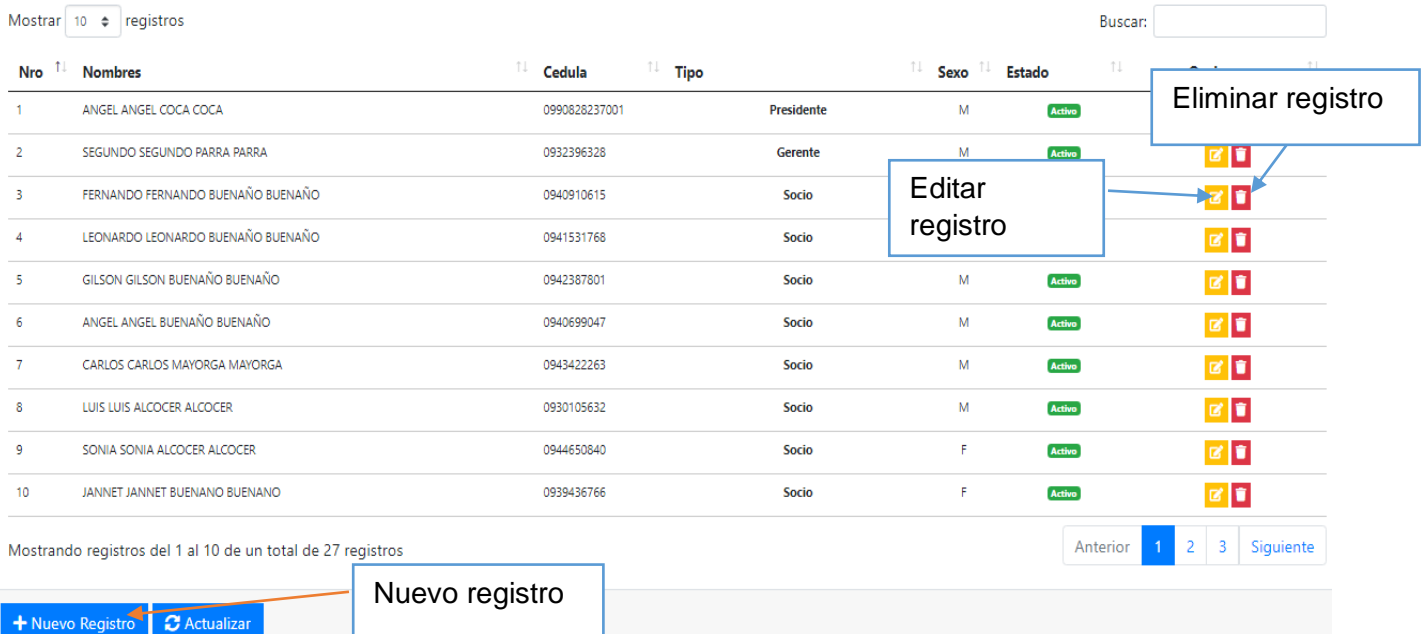

*Figura 11 Listado de los empleados y socios de la cooperativa*

#### **Nuevo Registro**

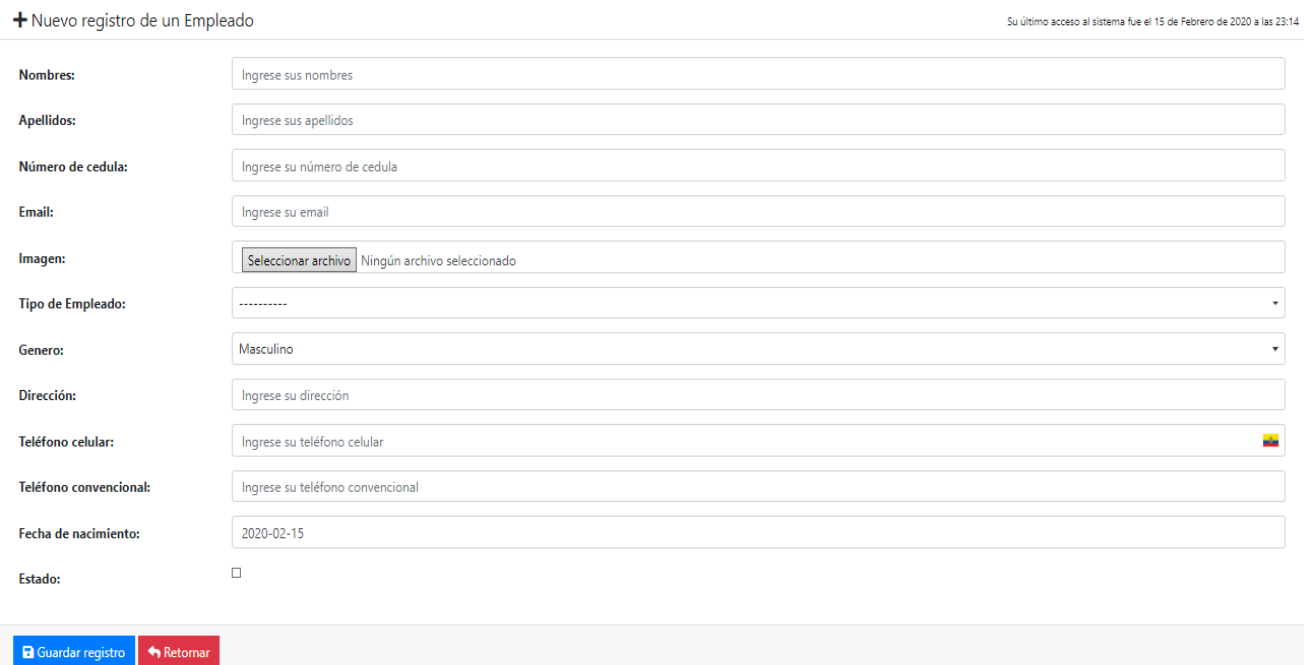

#### *Figura 12 Registro nuevo de un empleado*

El registro de un nuevo colaborador cuenta con varias restricciones muy aparte de registrar los datos personales que habitualmente se ingresan, podemos cargar una foto desde el ordenador para identificar de mejor forma al empleado o socio. El detalle esta al momento de registrar que tipo de empleado es, puesto que de forma jerárquica toda empresa cuenta con un solo Presidente y Gerente si se desea registrar nuevamente al presidente o gerente el sistema **no permitirá dicho registro** tal como se observa en las Figuras siguientes;

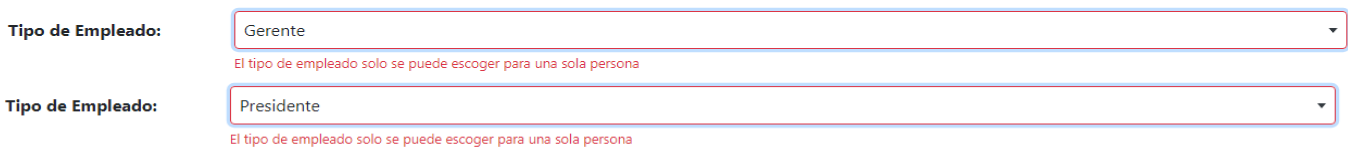

#### *Figura 13 Validación de Registro*

Los colaboradores que el sistema permite registrar varias veces son socios, boleteros, oficial y el chofer. Con las diferencias que en Boletero debe registrar la ciudad en la que va a laborar tal como se muestra en la Figura 12

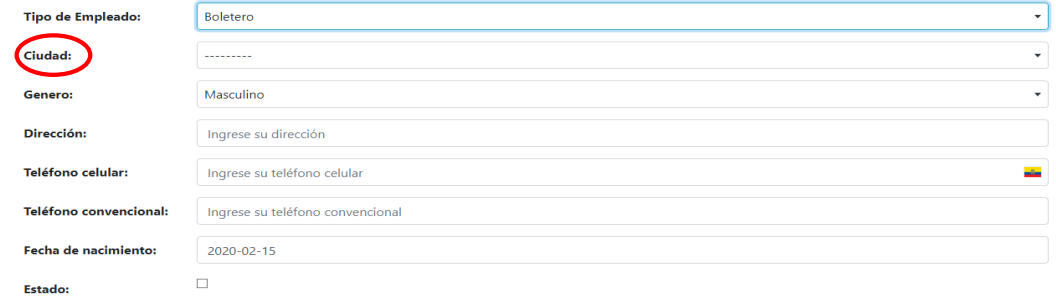

*Figura 14 Muestra de la diferencia de campos*

Con el chofer sucede lo mismo se debe registrar otra serie de información requerida para poder laborar con normalidad en la cooperativa tal como se muestra en la siguiente Figura.

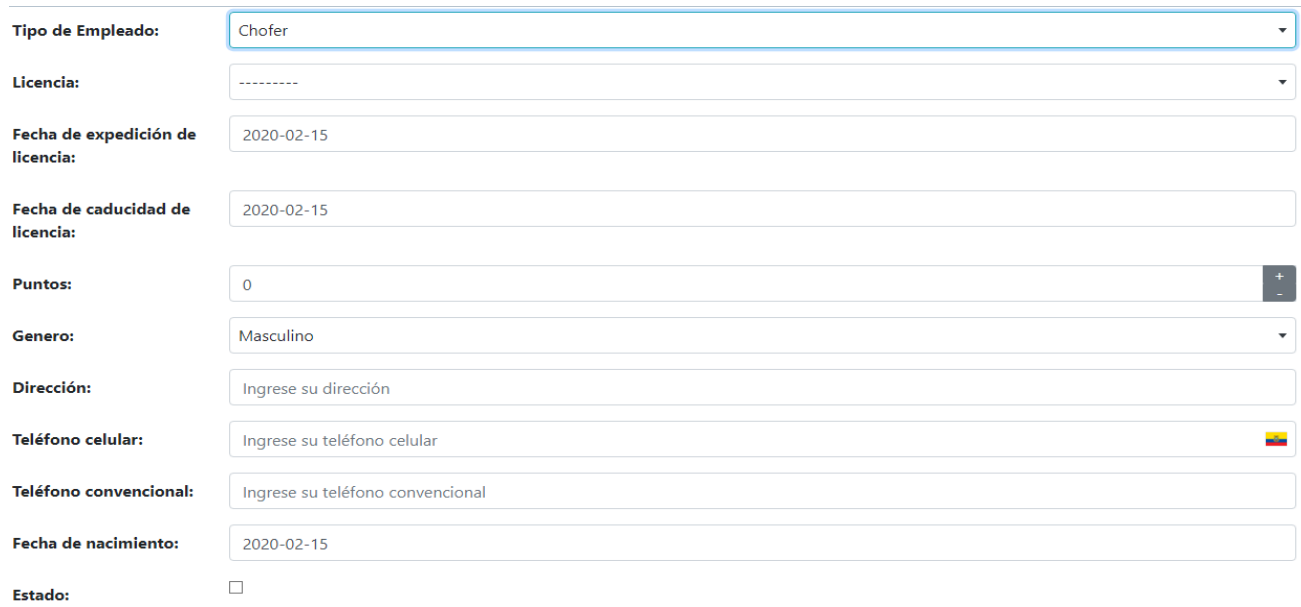

*Figura 15 Registro del Chofer*

#### **Tipos de Licencias**

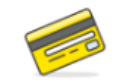

En este módulo se realiza los registros de las licencias de cada uno de los choferes, dicha información será requería en el módulo socios y empleados al momento de realizar un registro nuevo de un chofer ver Figura….

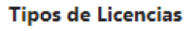

Permite administrar los tipos de<br>licencias de vehículo

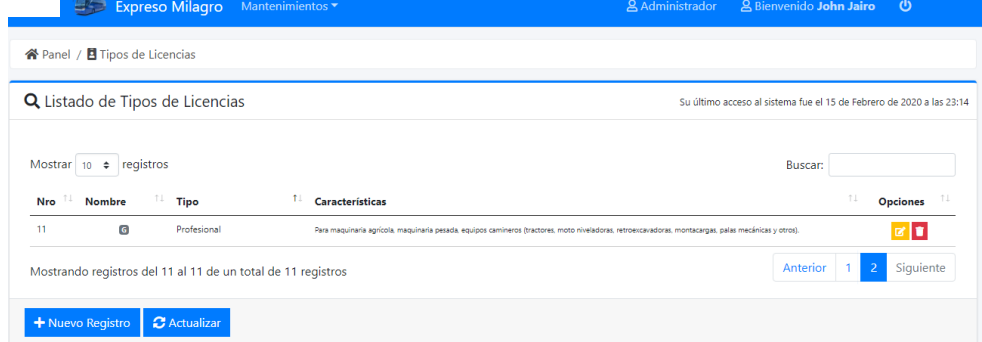

*Figura 16 Listado de Licencias*

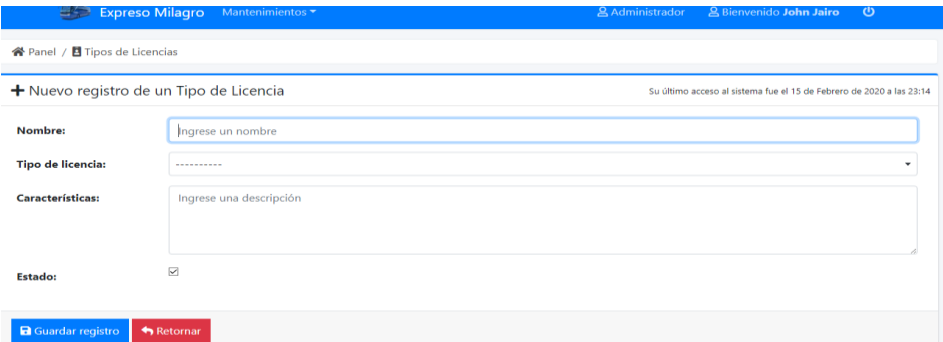

*Figura 17 Nuevo Registro de Licencia*

### **Panel de administración Vehiculó**

#### **Buses**

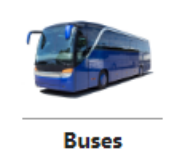

Permite registrar todos los buses que brindan el servicio dentro de la cooperativa, se puede visualizar la Marca, Modelo del Bus, Placa, Número de Asientos o Capacidad de Pasajeros, Año del vehículo, Socio, Tipo de Carrocería y Editar o Eliminar un registra todo esto se aprecia en la Figura siguiente.

Permite administrar a los buses de la cooperativa

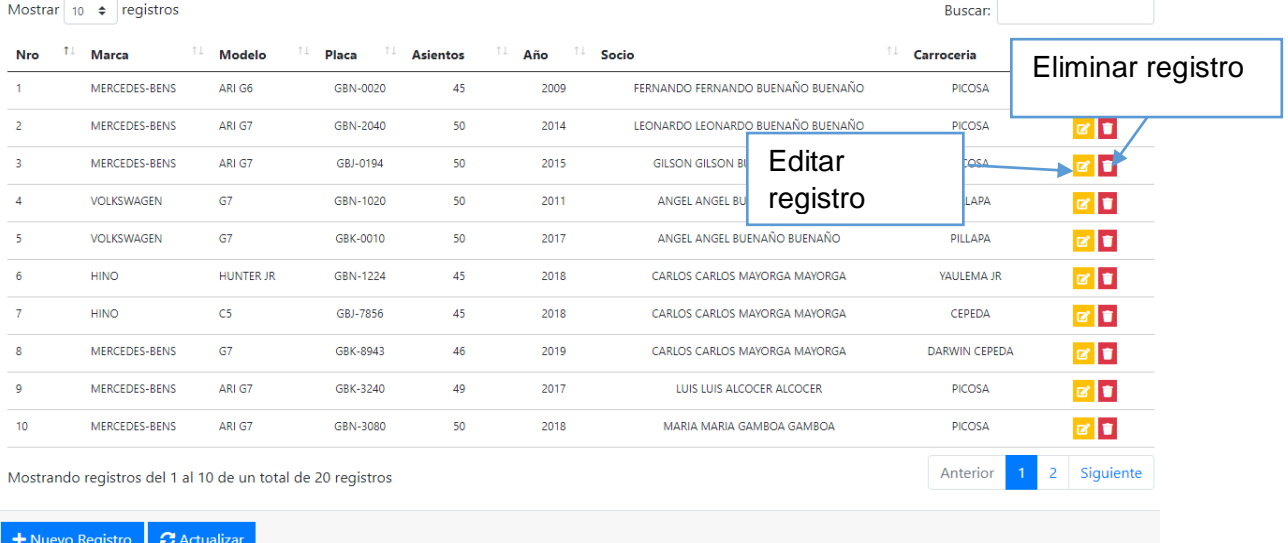

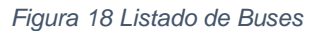

#### **Nuevo Registro**

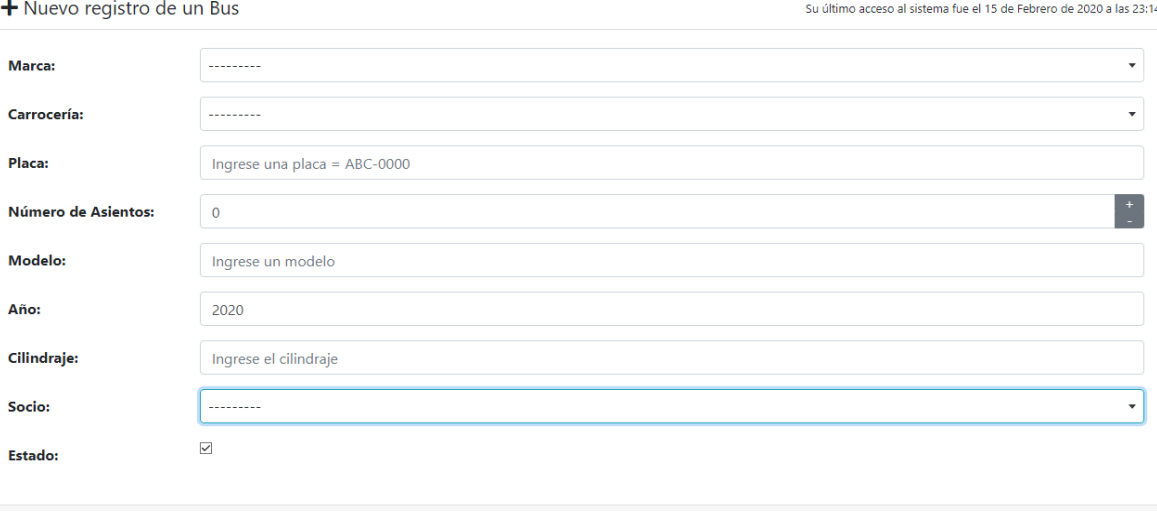

**a** Guardar registro **CO** Retornar

*Figura 19 Nuevo Registro de Bus*

#### **Carrocería**

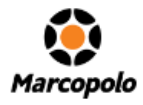

En este módulo se administran las carrocerías de los vehículos que van a trabajar dentro de la cooperativa.

Su último acceso al sistema fue el 15 de Febrero de 2020 a las 23:14

 $\mathbf{z}$   $\mathbf{z}$ 

Siguiente

Anterior

Carrocerias Permite administrar las<br>carrocerias de los vehículos

#### Q Listado de Carrocerias

CEPEDA

PICOSA

PILLAPA

Nro $^{-\uparrow\downarrow}$ 

 $\overline{1}$ 

 $\overline{2}$ 

 $\overline{\mathbf{3}}$ 

 $\overline{4}$ 

 $\overline{5}$ 

 $\overline{6}$ 

Mostrar  $\boxed{10 \div \text{registros}}$ Buscar: **Nombres** n. Ruc T.L Celular n. Email  $11$ Dirección Eliminar registro 0918409335001 0325853519 CEPEDA@GMAIL.COM AMBATO YAULEMA JR 0927981696001 0326202931 YAULEMAJR@GMAIL.COM RIOBAMBA  $\mathbf{z}$   $\mathbf{r}$ Editar DARWIN CEPEDA 0928187715001 0979014551 DARWINCEPEDA@GMAIL.COM DURAN Ŀ registro 0991298738001 0325854991 PICOSA@GMAIL.COM AMBATO **D** MONCAYO 0960000220001 0237405391 MONCAYO@GMAIL.COM SANTO DOMINGO  $\mathbf{B}$ **D** 

AMBATO

Mostrando registros del 1 al 6 de un total de 6 registros

0960000730001

0328302991

+ Nuevo Registro  $\bullet$  Actualizar

*Figura 20 Listado de Carrocerías*

PILLAPA@GMAIL.COM

<mark>谷</mark> Panel / <del></del> Carrocerias

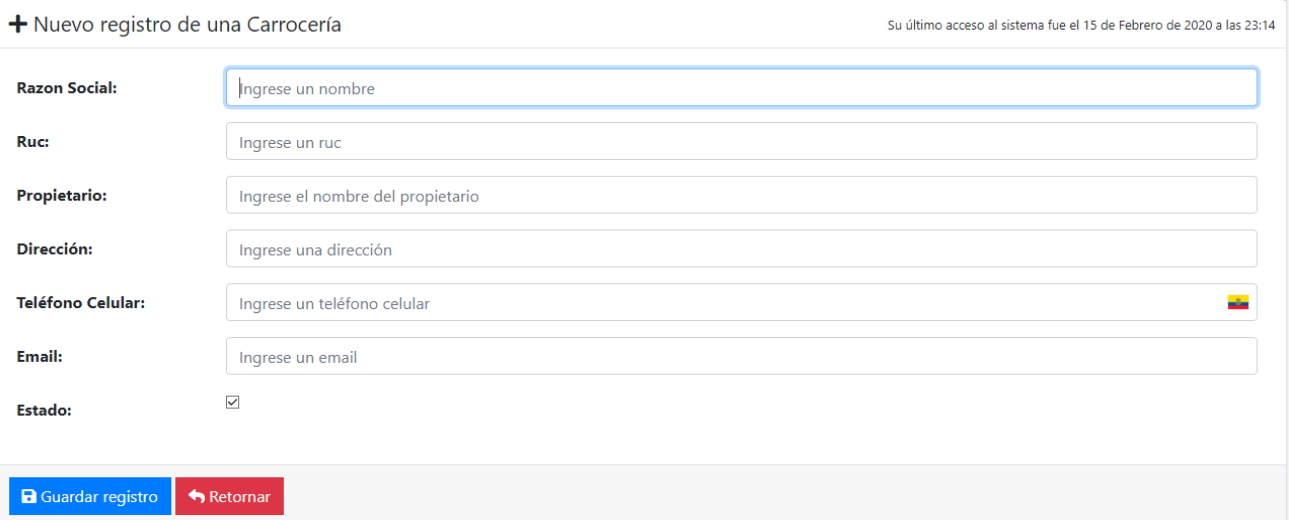

*Figura 21 Nuevo Registro de Carrocería*

## **Disco del Bus**

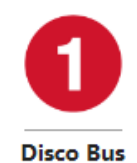

Permite administrar los discos de todos los buces hacer un registro nuevo del mismo, editar o eliminar ver Figura….

Permite administrar los discos y<br>los buses

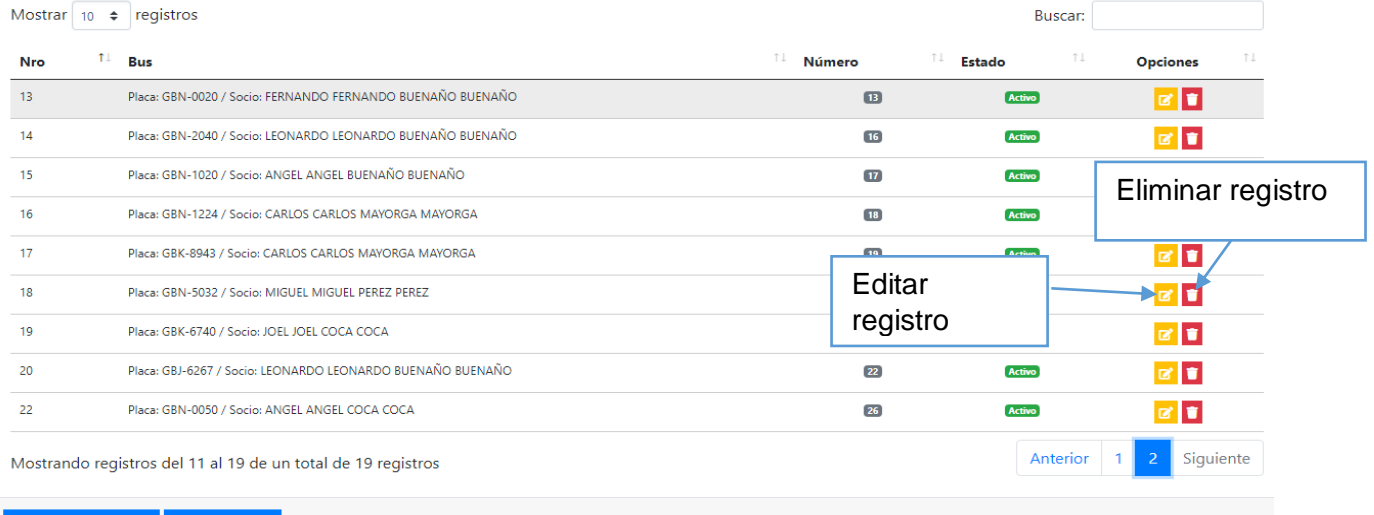

→ Nuevo Registro | *C* Actualizar

*Figura 22 Listo del Numero de Disco de los Buses*

## **Nuevo Registro**

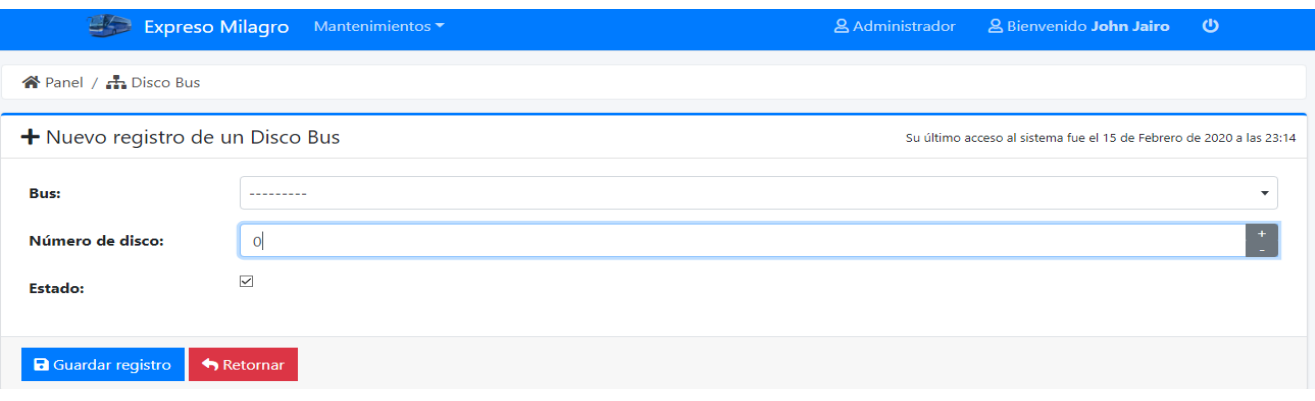

*Figura 23 Registro Nuevo del Disco del Bus*

#### **Marcas**

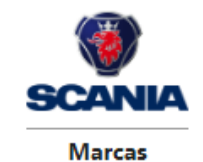

lermite administrar las marcas de los vehículos

Este módulo el usuario puede realizar el registro pertinente de una marca en particular, para posterior ser usada en el módulo de registro de vehículo ver Figura 19

Su último acceso al sistema fue el 15 de Febrero de 2020 a las 23:14

Q Listado de Marcas

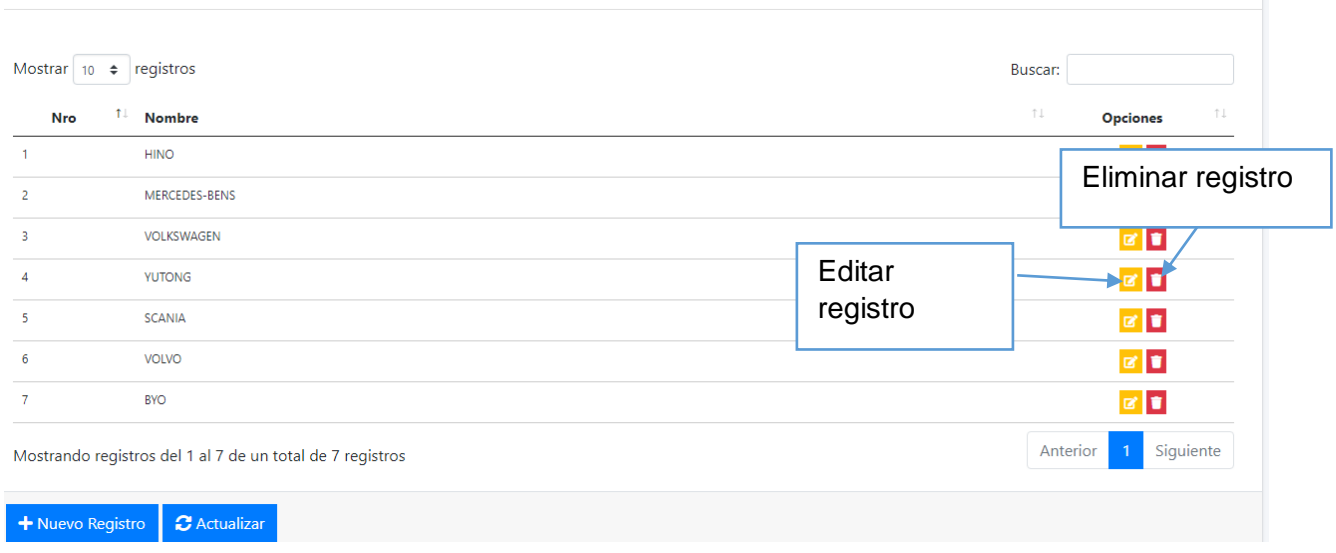

#### *Figura 24 Listado de Marcas*

## **Nuevo Registro**

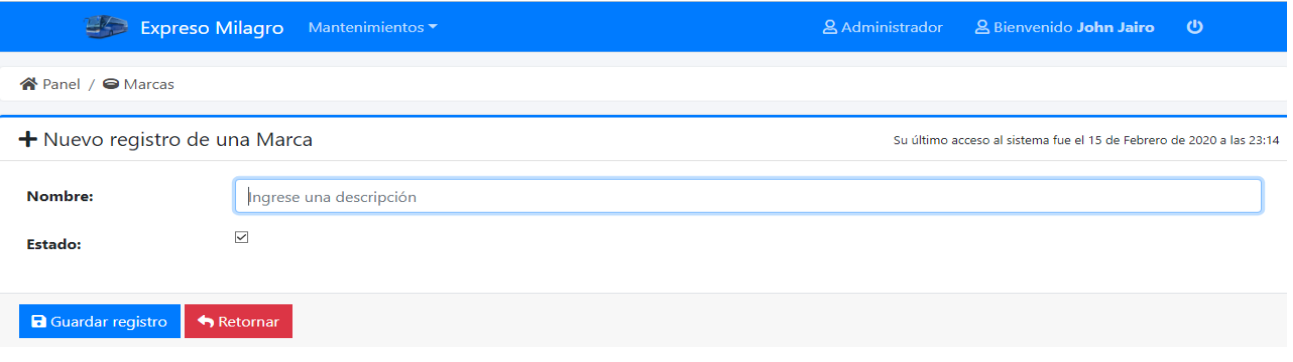

*Figura 25 Registro nuevo de una marca*

#### **Panel Administrador Seguridad**

#### **Acceso**

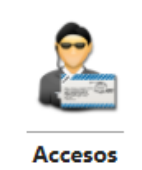

Permite administrar los accesos de los usuarios

Módulo de acceso permite al administrador del sistema revisar cuales fueron los ingresos del mismo tal como se muestra en la figura siguiente.

Mostrar  $\boxed{10 \div \text{ registers}}$ Buscar: Nro  $\mathbf{f}^{\perp}$  Usuario  $\uparrow \downarrow$ Fecha de registro f1 Hora LocalHost  $\uparrow \downarrow$ **HostName** n. Opción 64 admin 12 de Febrero de 2020 22:39 192.168.170.1 JOHN-JAIRO-PC Eliminar registro 65 admin 12 de Febrero de 2020 23:28 192.168.1.115 DESKTOP-7VNEDK2 66 admin 12 de Febrero de 2020  $23:51$ 192.168.170.1 JOHN-JAIRO-PC g ď 67 admin 12 de Febrero de 2020  $23:53$ 192.168.170.1 **JOHN-JAIRO-PC** 12 de Febrero de 2020  $23:56$ 192.168.170.1 **JOHN-JAIRO-PC** Ù 68 admin 69 12 de Febrero de 2020  $23:56$ 192.168.170.1 **JOHN-JAIRO-PC** Ù agoyesg 192.168.170.1 **JOHN-JAIRO-PC**  $70$ 12 de Febrero de 2020  $23:58$ Ù admin  $\overline{71}$ 12 de Febrero de 2020  $23:58$ 192.168.170.1 JOHN-JAIRO-PC Ù gbarrerab  $72$ 13 de Febrero de 2020 192.168.170.1 JOHN-JAIRO-PC  $\bullet$ 00:24 admin  $\overline{73}$ 13 de Febrero de 2020 00:31 192.168.170.1 JOHN-JAIRO-PC Ù agoyesg Mostrando registros del 1 al 10 de un total de Anterior  $5<sub>1</sub>$  $\overline{6}$ Siguiente  $\overline{a}$ Eliminar todos los registros con un solo clic  $\sigma$  Actualizar Eliminar todo

*Figura 26 Listado de los Acceso al sistema*

## **Administradores**

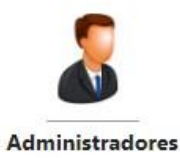

El módulo administrador permite al encargado del sistema, asignar un rol y un nombre de usuario al personal que se encuentra previamente registrado en el aplicativo web, al igual le permite crear un usuario nuevo al sistema.

Su último acceso al sistema fue el 16 de Febrero de 2020 a las 21:44

Permite administrar a los<br>administradores del sistema Q Listado de Administradores

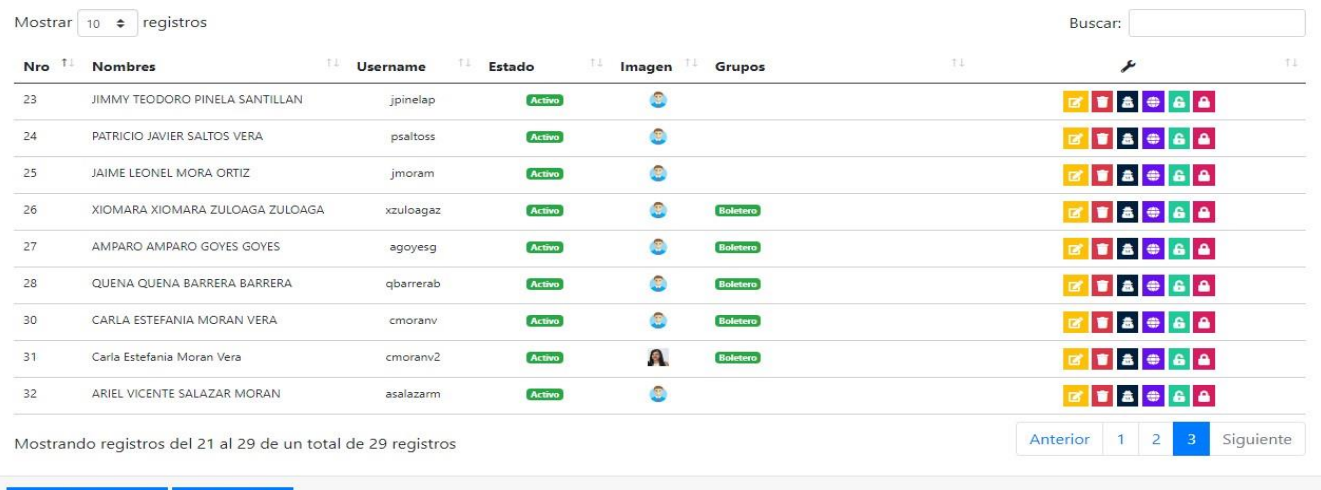

+ Nuevo Registro **C** Actualizar

*Figura 27 Listado de Administradores*

## **Opciones del Administrador Botón Editar**

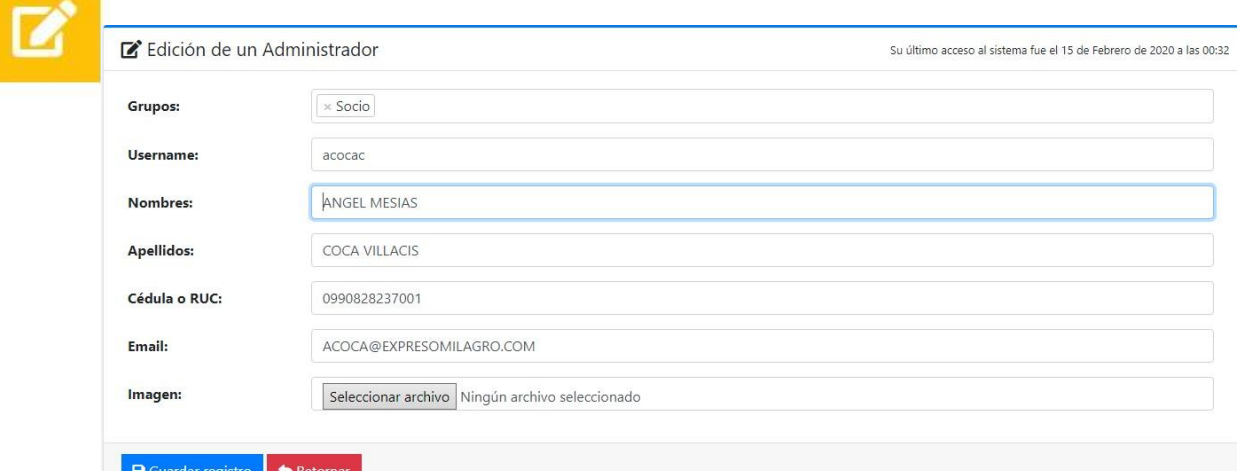

*Figura 28 Botón Editar del Módulo Administrador*

## **Botón Eliminar**

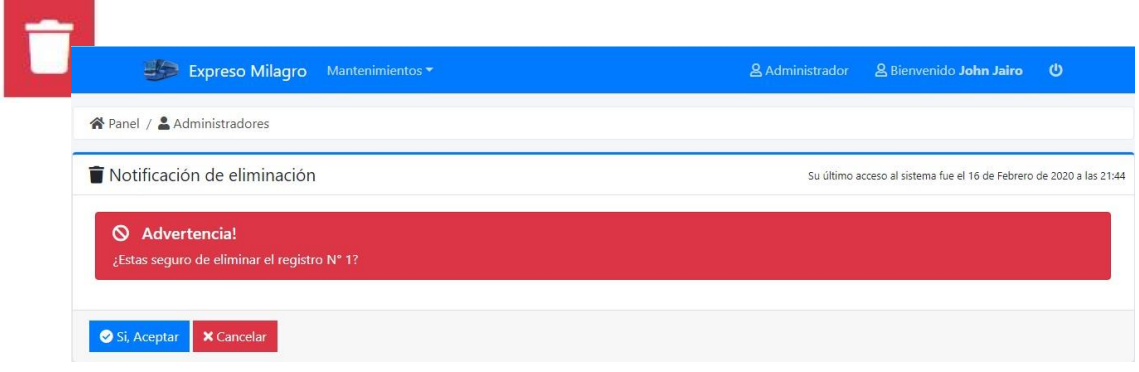

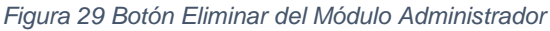

### **Botón Acceso**

| د د<br>Expreso Mil          |                     |                                 |          |               |                 | O pinnungido John Jairo     |
|-----------------------------|---------------------|---------------------------------|----------|---------------|-----------------|-----------------------------|
| el / Administradores        |                     | Q Consulta de acceso al sistema |          |               | ×               |                             |
|                             | Mostrar 10          | registros<br>$\div$             |          |               | Buscar:         |                             |
| tado de Administra          | Código <sup>1</sup> | Fecha                           | Hora     | LocalHost     | HostName        | fue el 16 de Febrero de 202 |
| registros<br>ar $10 \div$   | 64                  | 13-02-2020                      | 22:39 PM | 192.168.170.1 | JOHN-JAIRO-PC   | uscar:                      |
|                             | 65                  | 13-02-2020                      | 23:28 PM | 192.168.1.115 | DESKTOP-7VNEDK2 |                             |
| <b>Nombres</b>              | 66                  | 13-02-2020                      | 23:51 PM | 192,168,170.1 | JOHN-JAIRO-PC   | ۶                           |
| John Jairo Salazar Gonzale  | 67                  | 13-02-2020                      | 23:53 PM | 192.168.170.1 | JOHN-JAIRO-PC   | <b>BBBB</b>                 |
| ANGEL MESIAS COCA VILL      | 68                  | 13-02-2020                      | 23:56 PM | 192.168.170.1 | JOHN-JAIRO-PC   | <b>TACA</b>                 |
| <b>SEGUNDO MARCELO PARI</b> | 70                  | 13-02-2020                      | 23:58 PM | 192.168.170.1 | JOHN-JAIRO-PC   | <b>TA</b> CA                |
| <b>FERNANDO TEODORO BU</b>  | 72                  | 13-02-2020                      | 00:24 AM | 192.168.170.1 | JOHN-JAIRO-PC   | <b>TA e A</b>               |
| <b>GUEVARA</b>              | 75                  | 13-02-2020                      | 00:51 AM | 192.168.170.1 | JOHN-JAIRO-PC   |                             |
| LEONARDO RONALD BUEI        | 76                  | 13-02-2020                      | 00:54 AM | 192.168.170.1 | JOHN-JAIRO-PC   |                             |
| GILSON ALFREDO BUENAI       | 78                  | 13-02-2020                      | 00:55 AM | 192.168.170.1 | JOHN-JAIRO-PC   |                             |

*Figura 30 Botón Acceso del Módulo Administrador*

## **Botón Resetear Clave**

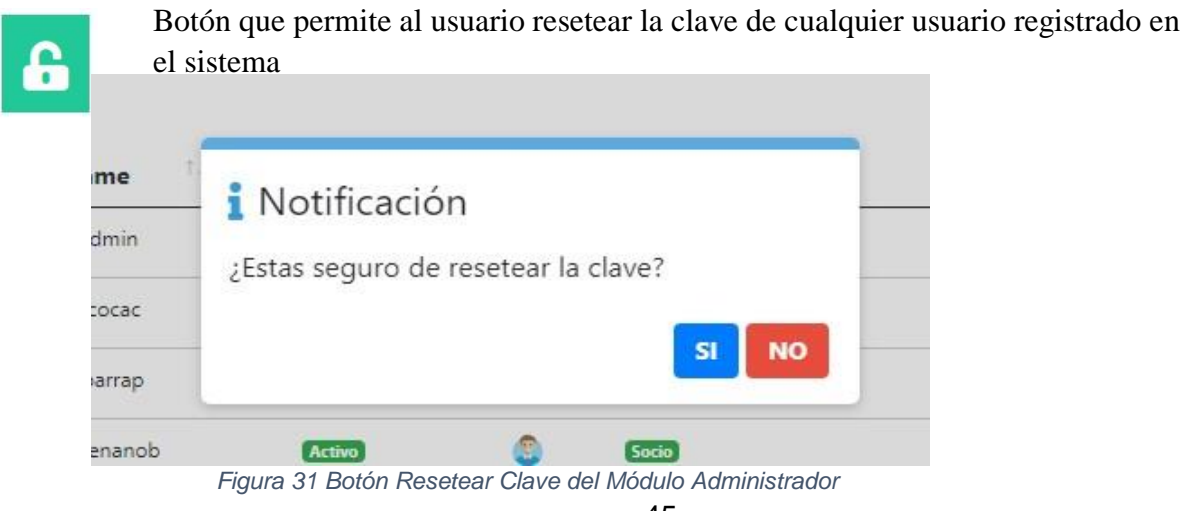

## **Botón de registro nueva clave**

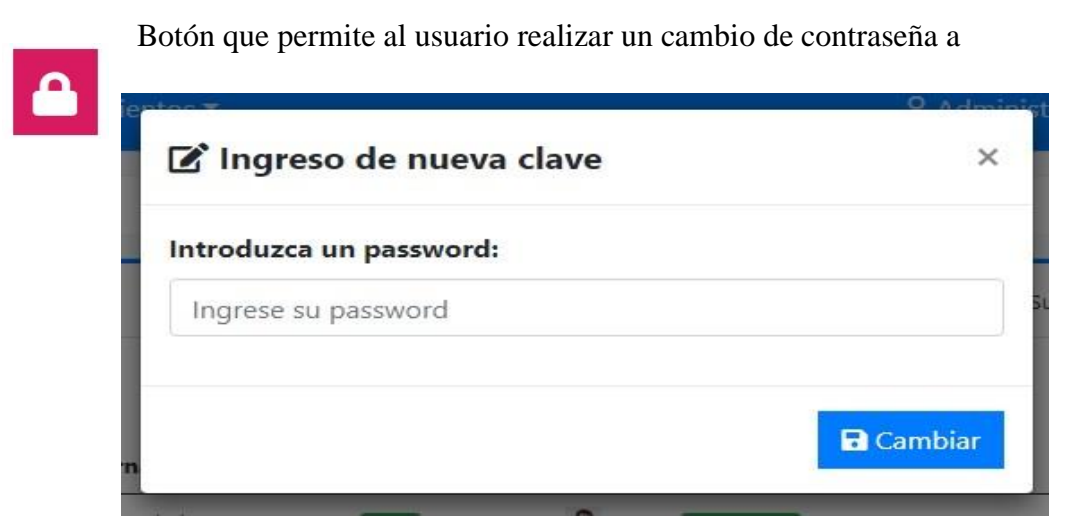

*Figura 32 Botón cambio de clave del Módulo Administrador*

## **Compañía**

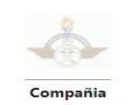

Modulo que permite al usuario registrar información de la cooperativa.

.<br>Permite actualizar la<br>información de la compañía

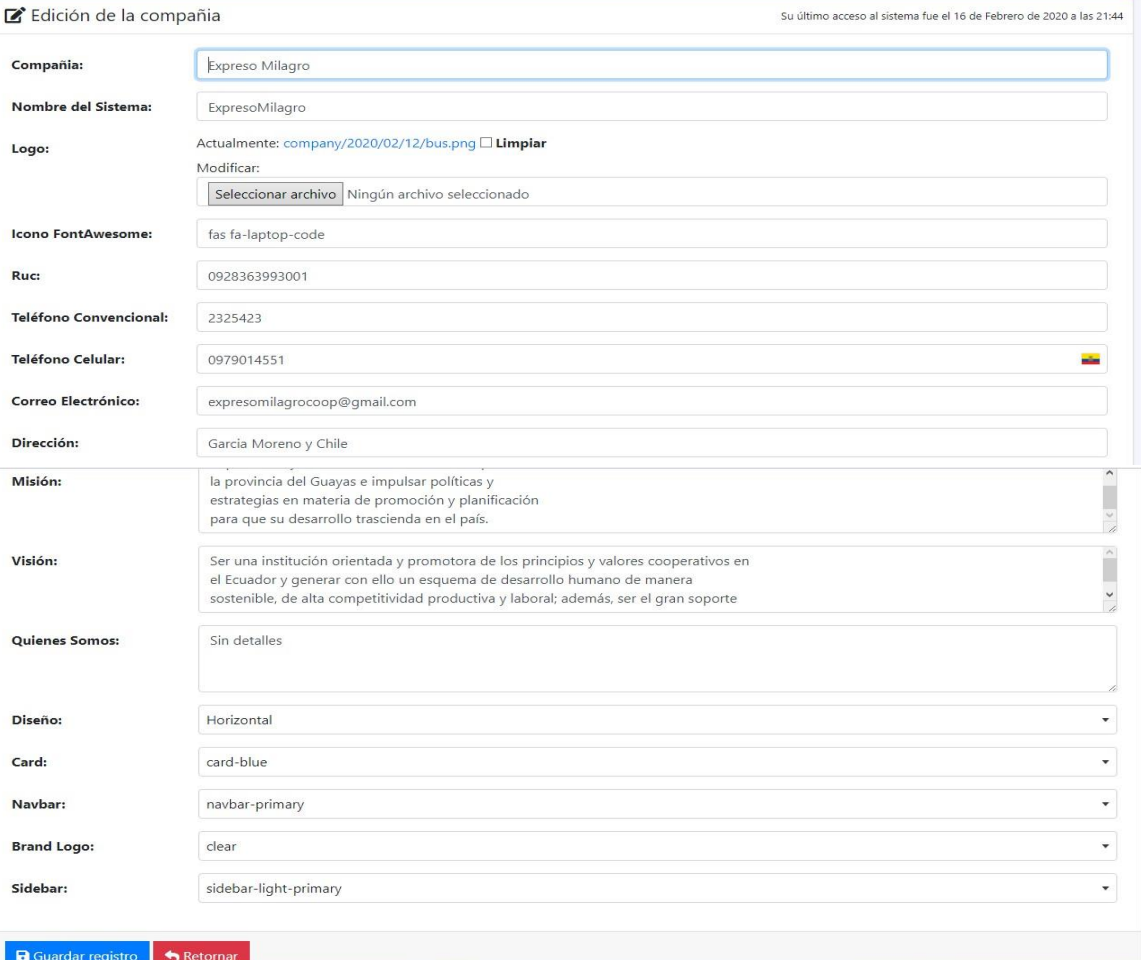

*Figura 34 Registrar información de la Empresa*

### **Grupos**

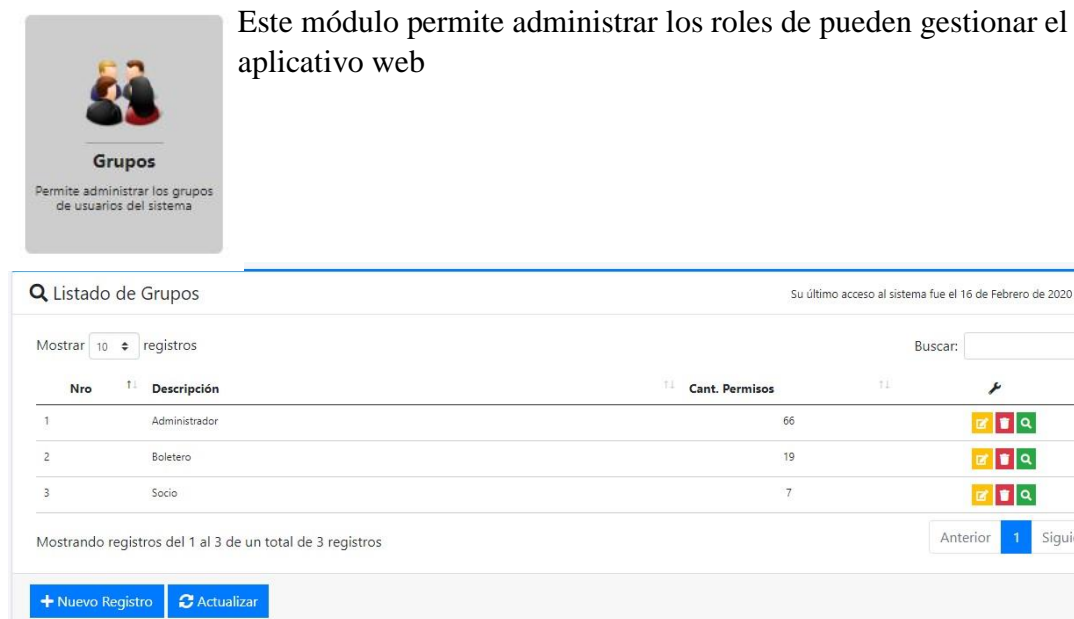

*Figura 35 Modulo de Asignación de Grupos*

Al ingresar al módulo, nos presenta esta pantalla, en el cual se puede administrar los roles, se pueden realizar acciones como ingresar un nuevo rol, editar, o eliminar.

<sup>11</sup> Cant. Permisos

66

19

 $\overline{7}$ 

Su último acceso al sistema fue el 16 de Febrero de 2020 a las 21:44

 $\blacktriangleright$ 

 $\sqrt{a}$ 

 $x \mid x \mid a$ 

 $\mathbb{Z}$   $\mathbb{Z}$   $\alpha$ Anterior 1 Siguiente

Buscar:

|                | Edición de un Grupo                |                                   | Su último acceso al sistema fue el 16 de Febrero de 2020 a las 21:44 |  |  |  |
|----------------|------------------------------------|-----------------------------------|----------------------------------------------------------------------|--|--|--|
|                | Ingrese el nombre del perfil:      |                                   | Seleccionar todos los módulos:                                       |  |  |  |
| Administrador  |                                    |                                   | $\Box$                                                               |  |  |  |
|                | Seleccione los módulos del perfil: |                                   |                                                                      |  |  |  |
|                |                                    |                                   | Buscar:                                                              |  |  |  |
| Código         | 11<br>Módulo                       | Permisos                          |                                                                      |  |  |  |
|                | Tipos de Módulos                   | √ Crear √ Editar √ Eliminar √ Ver |                                                                      |  |  |  |
| $\overline{c}$ | Módulos                            | ○ Crear ○ Editar ○ Eliminar ○ Ver |                                                                      |  |  |  |
| 3              | Grupos                             | ○ Crear ○ Editar ○ Eliminar ○ Ver |                                                                      |  |  |  |
| $\overline{4}$ | Accesos                            | ○ Crear ○ Editar ○ Eliminar ○ Ver |                                                                      |  |  |  |
| 5              | Respaldos                          | □ Crear □ Editar □ Eliminar □ Ver |                                                                      |  |  |  |
| 6              | Compañia                           | ○ Crear ○ Editar ○ Eliminar ○ Ver |                                                                      |  |  |  |
| $\overline{7}$ | Administradores                    | ○ Crear ○ Editar ○ Eliminar ○ Ver |                                                                      |  |  |  |
| 8              | Cambiar password                   | $\vee$ Ver                        |                                                                      |  |  |  |
| $\mathbf{Q}$   | Editar perfil                      | $\overline{\vee}$ Ver             |                                                                      |  |  |  |

*Figura 36 Permisos de los Usuarios*

Al ingresar un nuevo rol, se le asigna módulos el cual pueden manejar dichos usuarios, y la acción que pueden hacer en los módulos asignados.

#### **Módulos**

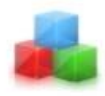

## **Módulos** Permite administrar los<br>módulos del sistema

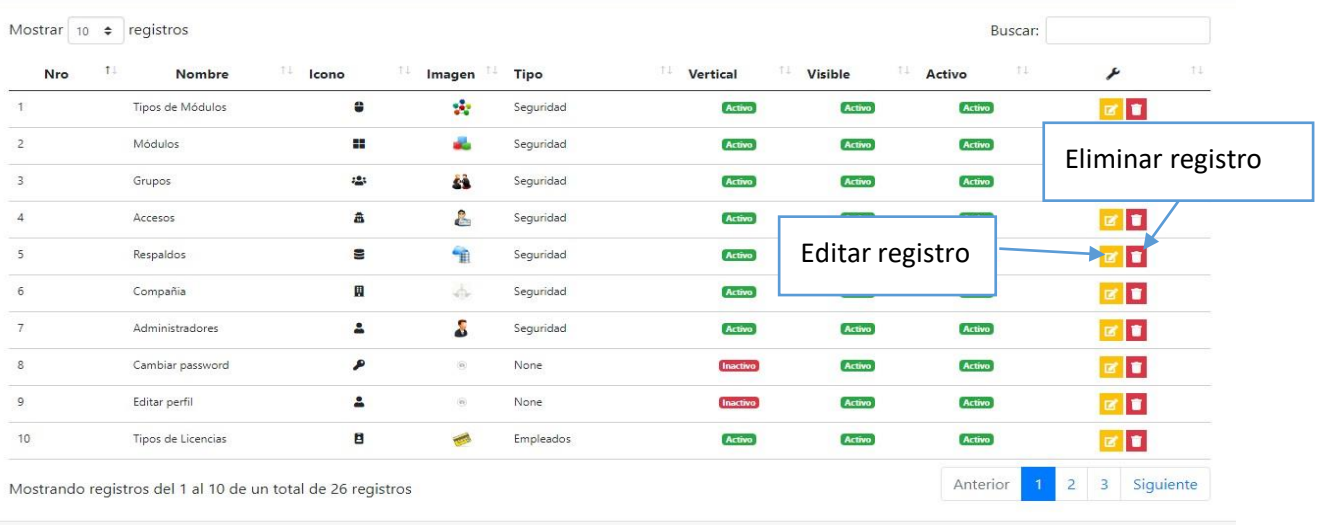

.

+ Nuevo Registro | C Actualizar

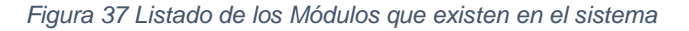

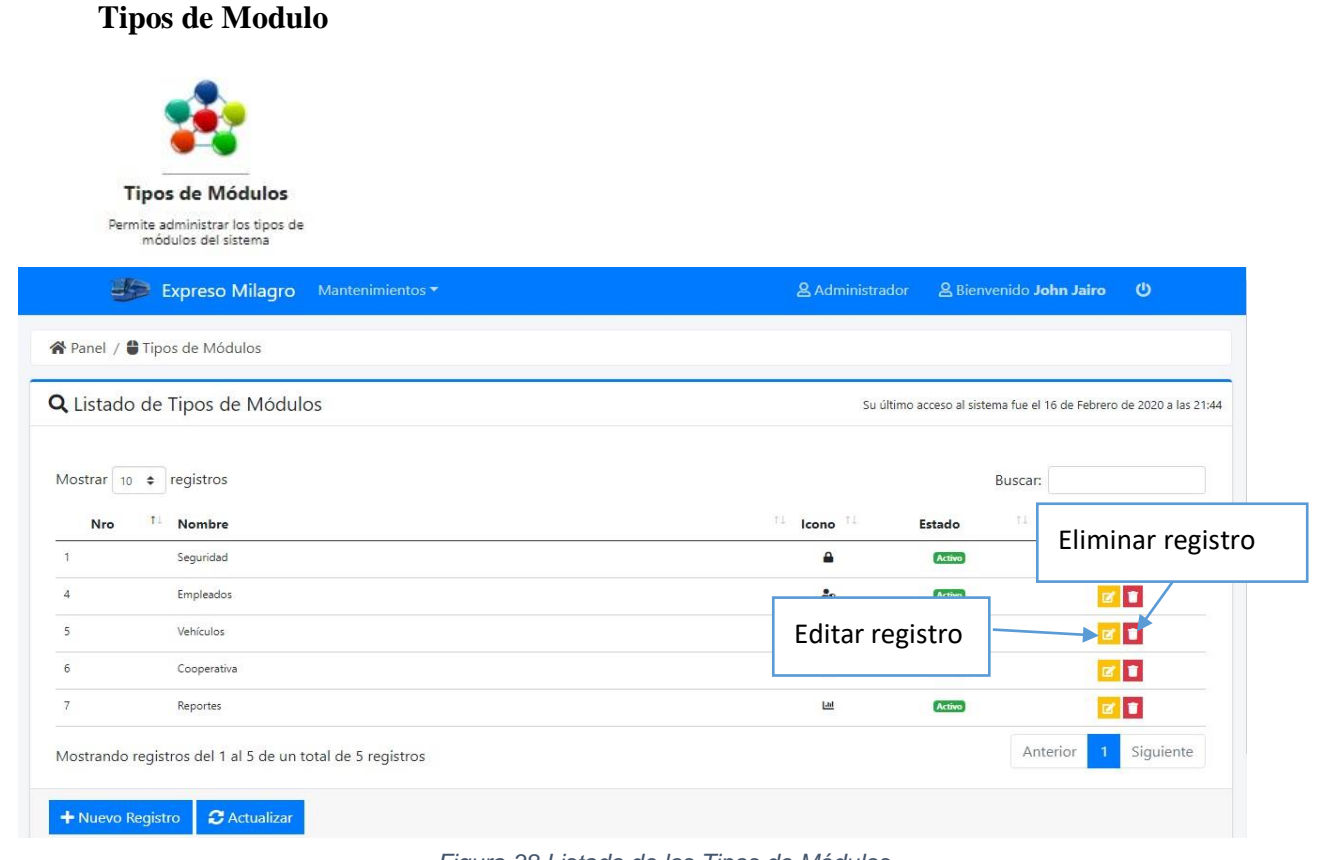

*Figura 38 Listado de los Tipos de Módulos*

#### **Reportes**

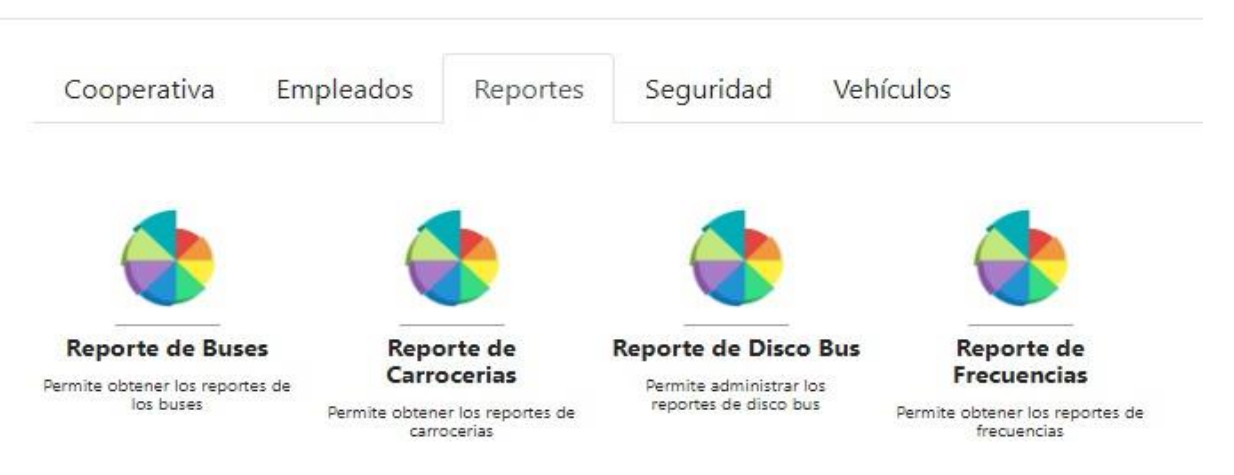

*Figura 39 Reportes en el Modulo Administrador*

#### <span id="page-48-0"></span>**Usuario Socio**

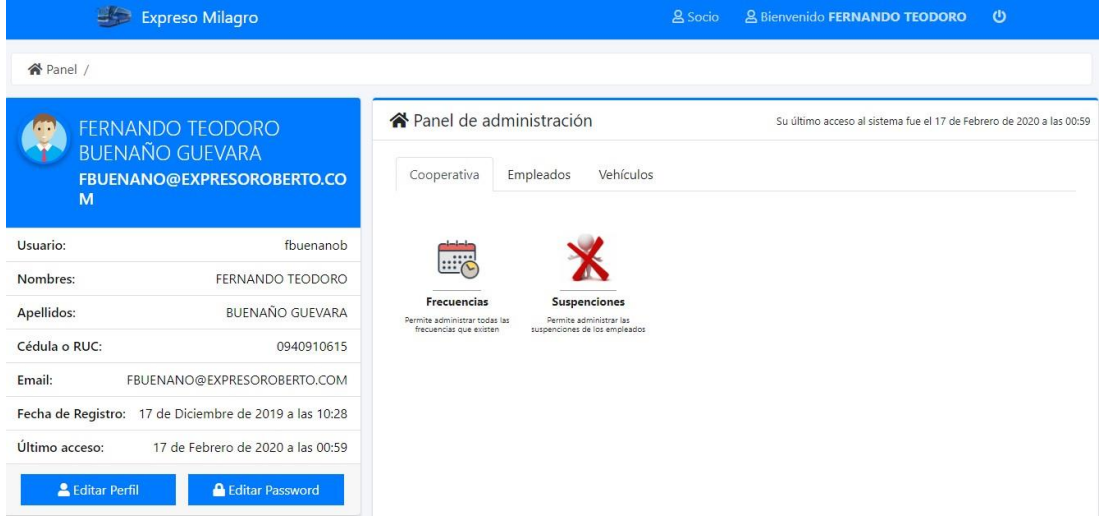

*Figura 40 Acceso Principal de Usuario*

El usuario Socio, se le mostrará una ventana con la información necesaria al igual que el administrador podrá editar su información o realizar un cambio de contraseña**.** Dentro del panel de administración en la pestaña **Cooperativa** tendrá el módulo de frecuencia ver Figura 5 y el módulo empleado en la pestaña **Empleados** el usuario podrá visualizar los socios y empleados ver Figura 12 y dentro de la pestaña **Vehículo** tendrá acceso a los módulos de Bus, Carrocerías, Disco Bus, Marcas ver Figura 19, 21, 24 del usuario Administrador

## **Usuario Boletero**

|                                           | <b>Expreso Milagro</b>                                 |                                                                          |                                                        | & Boletero                                                         | & Bienvenido AMPARO AMPARO                                                      | $\boldsymbol{\theta}$ |
|-------------------------------------------|--------------------------------------------------------|--------------------------------------------------------------------------|--------------------------------------------------------|--------------------------------------------------------------------|---------------------------------------------------------------------------------|-----------------------|
| 谷 Panel /                                 |                                                        |                                                                          |                                                        |                                                                    |                                                                                 |                       |
| <b>GOYES</b><br>M                         | <b>AMPARO AMPARO GOYES</b><br>AGOYES@EXPRESOMILAGRO.CO | <mark>谷</mark> Panel de administración<br>Cooperativa                    | Empleados<br>Reportes                                  | Vehículos                                                          | Su último acceso al sistema fue el 17 de Febrero de 2020 a las 13:25            |                       |
| Usuario:                                  | agoyesg                                                | <br>$:: \infty$                                                          |                                                        |                                                                    |                                                                                 |                       |
| Nombres:                                  | AMPARO AMPARO                                          |                                                                          | <b>Obs. Frecuencia</b>                                 |                                                                    |                                                                                 |                       |
| Apellidos:                                | <b>GOYES GOYES</b>                                     | <b>Frecuencias</b><br>Permite administrar las<br>frecuencias de la coop. | Permite administrar las<br>observaciones de frecuencia | <b>Rutas</b><br>Permite administrar las rutas de<br>la cooperativa | <b>Suspenciones</b><br>Permite administrar las<br>suspenciones de los empleados |                       |
| Cédula o RUC:                             | 0991066578001                                          |                                                                          |                                                        |                                                                    |                                                                                 |                       |
| Email:                                    | AGOYES@EXPRESOMILAGRO.COM                              |                                                                          |                                                        |                                                                    |                                                                                 |                       |
|                                           | Fecha de Registro: 17 de Diciembre de 2019 a las 10:28 |                                                                          |                                                        |                                                                    |                                                                                 |                       |
| Último acceso:                            | 17 de Febrero de 2020 a las 13:25                      |                                                                          |                                                        |                                                                    |                                                                                 |                       |
| La Editar Perfil<br>127.0.0.1:8000/home/# | <b>A</b> Editar Password                               |                                                                          |                                                        |                                                                    |                                                                                 |                       |

*Figura 41 Acceso Principal de Boletero*

El usuario Boletero, se le mostrará una ventana con la información necesaria al igual que el administrador y en Usuario Socio podrá editar su información o realizar un cambio de contraseña**.** Dentro del panel de administración en la pestaña **Cooperativa** tendrá el módulo de Frecuencia ver Figura 5 y el módulo Obr.Frecuencia ver Figura 6 la Ruta ver Figura 8 y Suspensiones ver Figura 9 en la pestaña **Empleados** el usuario podrá visualizar los Socios y Empleados ver Figura 12 en la pestaña Reportes el boletero podrá imprimir los reportes de la Frecuencias, y dentro de la pestaña **Vehículo** tendrá acceso a los módulos de Bus, Carrocerías, Disco Bus, Marcas ver Figura 19, 21, 24 del usuario Administrador.

#### <span id="page-50-0"></span>**Conclusiones**

- $\triangleright$  Con la realización de este proyecto hemos estudiado las tecnologías y herramientas existentes para el desarrollo de aplicaciones empresariales.
- $\triangleright$  Se ha realizado un estudio previo para entender el mercado actual y ofrecer el desarrollo de una aplicación empresarial que beneficie a la Cooperativa de Transporte Expreso Milagro, mejorando los procesos administrativos y operativos.
- $\triangleright$  Se ha diseñado una aplicación web, orientada al control de procesos administrativos y operativos de una empresa de trasporte, que por su naturaleza puede ser adaptada a otros nichos del mercado con similares características.
- $\triangleright$  Se ha demostrado la robustez y fortaleza de los lenguajes de código libre.

### <span id="page-50-1"></span>**Recomendaciones**

Entre las recomendaciones que se debe dar al momento de poner en practica la aplicación web de gestión administrativa encontramos las siguientes:

- $\triangleright$  Brindar las capacitaciones necesarias al personal administrativo de la cooperativa en el manejo del sistema para su eficiente y adecuado rendimiento.
- Leer el manual de usuario proporcionado en el desarrollo de la aplicación de gestión administrativa.
- Registrar todos los campos correspondientes con información de los socios y de este modo mantener una base de datos actualizada.
- La tecnología usada en el desarrollo de la aplicación permitirá a la cooperativa implementarla sin ningún problema, además con las pruebas realizadas se determinó que es favorable ya que se maneja una buena gestión administrativa.
- $\triangleright$  Se recomienda analizar las limitaciones de esta propuesta para trabajar en una segunda versión de la aplicación con mejoras significativas.

#### <span id="page-51-0"></span>**Referencias Bibliográficas**

Abuín Vences, N., & Vinader Segura, R. (2011). El desarrollo de la World Wide Web en España: Una aproximación teórica desde sus orígenes hasta su transformación en un medio semántico. *Razón y Palabra*, (75), 64. Retrieved from www.razonypalabra.org.mx

Alpaslan, G., & Kalıpsız, O. (2016). Model Driven Web Application Development with Agile Practices. *International Journal of Software Engineering & Applications*, *7*(5), 1–11. https://doi.org/10.5121/ijsea.2016.7501

Baquero Moreno, K. D., & Villalva Narváez, J. E. (2014). *Diseño de un modelo de caja común para desarrollar la gestión administrativa de la cooperativa de Transporte Terrestre Intraprovincial de pasajeros Público "Cooperativa Expreso Milagro" (CEM) del Cantón*. Universidad Estatal de Milagro (UNEMI).

Castañeda, F. (2019). *Diseño e implementación de un sistema multiplataforma de monitorización y administración de red, con interfaz web para el usuario y utilizando el protocolo SNMPv3*. Retrieved from https://172.31.1.3/swar

CES. (2010). Ley Orgánica de Educación Superior del Ecuador. *Registro Oficial - Ógano Del Gobierno Del Ecuador*, 40 Pages. Retrieved from http://www.ces.gob.ec/index.php?option=com\_phocadownload&view=category&id =11:ley-organica-de-educacion-superior&Itemid=137

Doupé, A., Cova, M., & Vigna, G. (2010). Why Johnny can't pentest: An analysis of black-box web vulnerability scanners. *Lecture Notes in Computer Science (Including Subseries Lecture Notes in Artificial Intelligence and Lecture Notes in Bioinformatics)*, *6201 LNCS*, 111–131. https://doi.org/10.1007/978-3-642-14215- 4\_7

Fernandez Montoro, A. (2012). Python 3 al descubierto. In *Rc Libros* (Vol. 2).

García López, J. (2016). *Introducción a Big Data con Python Introducción a Python . Instalación y primeros programas Información general*.

Gil Vera, V. D., Gomes Da Silva, C. R., Gil Vera, J. C., & Teutsch, J. (2018). Frameworks para el desarrollo de prototipos WEB: Un caso de aplicación. *Lámpsakos*, (20), 40–53. https://doi.org/10.21501/21454086.2065

Kiruthika, J., Khaddaj, S., Greenhill, D., & Francik, J. (2017). User Experience Design in Web Applications. *Proceedings - 19th IEEE International Conference on Computational Science and Engineering, 14th IEEE International Conference on* 

*Embedded and Ubiquitous Computing and 15th International Symposium on Distributed Computing and Applications to Business, Engi*, 642–646. https://doi.org/10.1109/CSE-EUC-DCABES.2016.253

Kumar, S. R., Sharma, R., & Gupta, K. (2016). Strategies for web application development methodologies. *2016 International Conference on Computing, Communication and Automation (ICCCA)*, 160–165. https://doi.org/10.1109/CCAA.2016.7813710

Laine, M., Shestakov, D., Litvinova, E., & Vuorimaa, P. (2011). Toward Unified Web Application Development. *IT Professional*, *13*(5), 30–36. https://doi.org/10.1109/MITP.2011.55

Luján, S. (2012). *Programación de aplicaciones web: historia, principios básicos y clientes web - Sergio Luján Mora - Google Libros*. (November). Retrieved from https://books.google.com.mx/books?hl=es&lr=&id=r9CqDYh2-

loC&oi=fnd&pg=PR3&dq=ventajas+programación+web&ots=MiDPSl7PJ\_&sig=F Spv1SkbrlLdbx6FRDA9mAaoZ00&redir\_esc=y#v=onepage&q=ventajas programación web&f=false

Maras, J. (2011). Pragmatic reuse in web application development. *Proceeding of the 33rd International Conference on Software Engineering - ICSE '11*, 1094. https://doi.org/10.1145/1985793.1986004

Mariuxi Paola Zea Ordóñez, I., Ing Jimmy Rolando Molina Ríos, M., & Ing Fausto Fabían Redrován Castillo, M. (n.d.). *ADMINISTRACIÓN DE BASES DE DATOS CON POSTGRESQL*. https://doi.org/10.17993/IngyTec.2017.18

Martin, L. (2008). Usability analysis and visualization of web 2.0 applications. *Proceedings - 10th IEEE International Symposium on Web Site Evolution, WSE 2008*, 121–124. https://doi.org/10.1109/WSE.2008.4655404

Molina Ríos, J. R., Loja Mora, N. M., Zea Ordóñez, M. P., & Loaiza Sojos, E. L. (2016). Evaluación de los Frameworks en el Desarrollo de Aplicaciones Web con Python. *Revista Latinoamericana de Ingenieria de Software*, *4*(4), 201. https://doi.org/10.18294/relais.2016.201-207

Molina Ríos, J. R., Zea Ordóñez, M. P., Contento Segarra, M. J., & García Zerda, F. G. (2018). Comparación De Metodologías En Aplicaciones Web. *3C Tecnología\_Glosas de Innovación Aplicadas a La Pyme*, *7*(1), 1–19. https://doi.org/10.17993/3ctecno.2018.v7n1e25.1-19

Palau Cunat, J. (2014). Manual del Protocolo FTP en español. In *Router Teldat* (p.

99). https://doi.org/10.91

Priya, R. L., Lifna, C. S., Jagli, D., & Joy, A. (2014). Rational unified treatment for web application vulnerability assessment. *2014 International Conference on Circuits, Systems, Communication and Information Technology Applications, CSCITA 2014*, 336–340. https://doi.org/10.1109/CSCITA.2014.6839283

Rodríguez, A. (2011). *Bases de Javascript*. 44. Retrieved from http://www.herrera.unt.edu.ar/programador/materias/labo1/libro/conceptos bsicos de javascript con ejemplos.pdf

Shuaibu, M. B., & Ibrahim, R. A. (2017). Web application development model with security concern in the entire life-cycle. *2017 4th IEEE International Conference on Engineering Technologies and Applied Sciences (ICETAS)*, 1–6. https://doi.org/10.1109/ICETAS.2017.8277849

Sousa Posincovich, A. M. (2016). *Modulo para auxiliar a la creación, documentación y consumición de API ReST escrito en Python AUTOR:* Universidad Politécnica de Marid.

Tibermacine, C., & Kerdoudi, M. L. (2012). Migrating Component-Based Web Applications to Web Services: Towards Considering a  $&\#x0022$ ; Web Interface as a Service" 2012 IEEE 19th International Conference on Web Services, 146– 153. https://doi.org/10.1109/ICWS.2012.24

University, C. (2011). *Web Application Security Standards and Practices Objective and Scope*. *1*(January), 1–13.

Verou, L., Zhang, A., & Karger, D. (2016). Mavo: Creating Interactive Data-Driven Web Applications by Authoring HTML. *ACM Transactions on Graphics*, 483–496. https://doi.org/10.1145/2984511.2984551

Yen, W. H., Ke, H., Yang, W., Chiao, N., Rd, T. H., & Rd, D. H. (2015). An Infrastructure for Creating Web Automation Applications Degree Program of Electrical Engineering and Computer Science , Dept . of Computer & Information Science , National Chiao Tung University ,. *Electrical Engineering*, (1).

Zea, M., & Molina, J. (2017). Metodologías de Desarrollo de Aplicaciones WEB. *Arje*, *11*(21), 245–270. https://doi.org/10.17993/3ctecno.2016.v6n3e23.54-71

Zea Ordoñez, M., Honores Tapia, J., & Rivas Asanza, W. (2015). Fundamentos de base de datos. In Intergovernmental Panel on Climate Change (Ed.), *Fundamentos de base de datos* (p. 160). https://doi.org/10.1017/CBO9781107415324.004

**Anexos**

<span id="page-54-0"></span>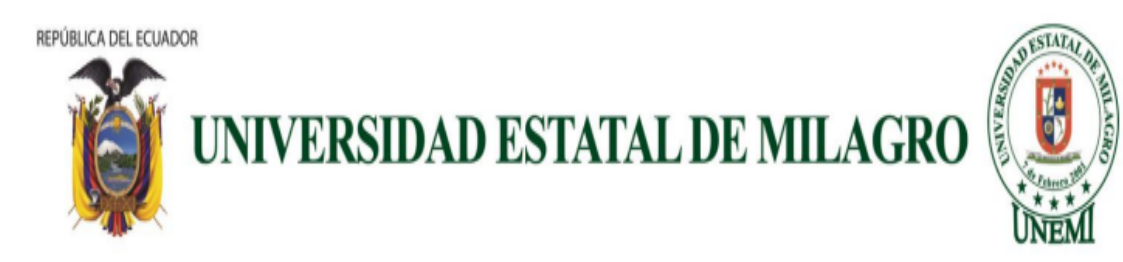

Oficio Nro. UNEMI-2019-002-OF Milagro, 24 de Julio del 2019

Asunto: Solicitud de información para desarrollo de proyecto de tesis.

Sr: Segundo Parra **REPRESENTANTE LEGAL COOPERATIVA DE TRANSPORTE EXPRESO MILAGRO** 

De nuestras consideraciones:

Reciba un cordial saludo de quienes conformamos UNIVERSIDAD ESTATAL DE MILAGRO, por medio de la presente es para informarle que los estudiantes JOHN JAIRO SALAZAR, C.I:092798169-6 y CARLA ESTEFANIA MORAN, C.I:092818771-5 de octavo semestre de la carrera de Ingeniera en Sistema Computacionales se encuentran desarrollando el proyecto de tesis "DESARROLLO DE UNA APLICACIÓN WEB DE GESTIÓN ADMINISTRATIVA PARA LA COOPERATIVA DE TRANSPORTE "EXPRESO MILAGRO" UBICADA CANTÓN MILAGRO" con el objetivo de obtención de título de tercer nivel. Conocedores de su espíritu de colaboración con el desarrollo en la educación, se solicita a usted de la manera más comedida posible que nos ayude proporcionando información administrativa de la Cooperativa que usted dirige.

*Figura 42 Solicitud para elaborar el sistema*

#### **Modelo de Base de Datos**

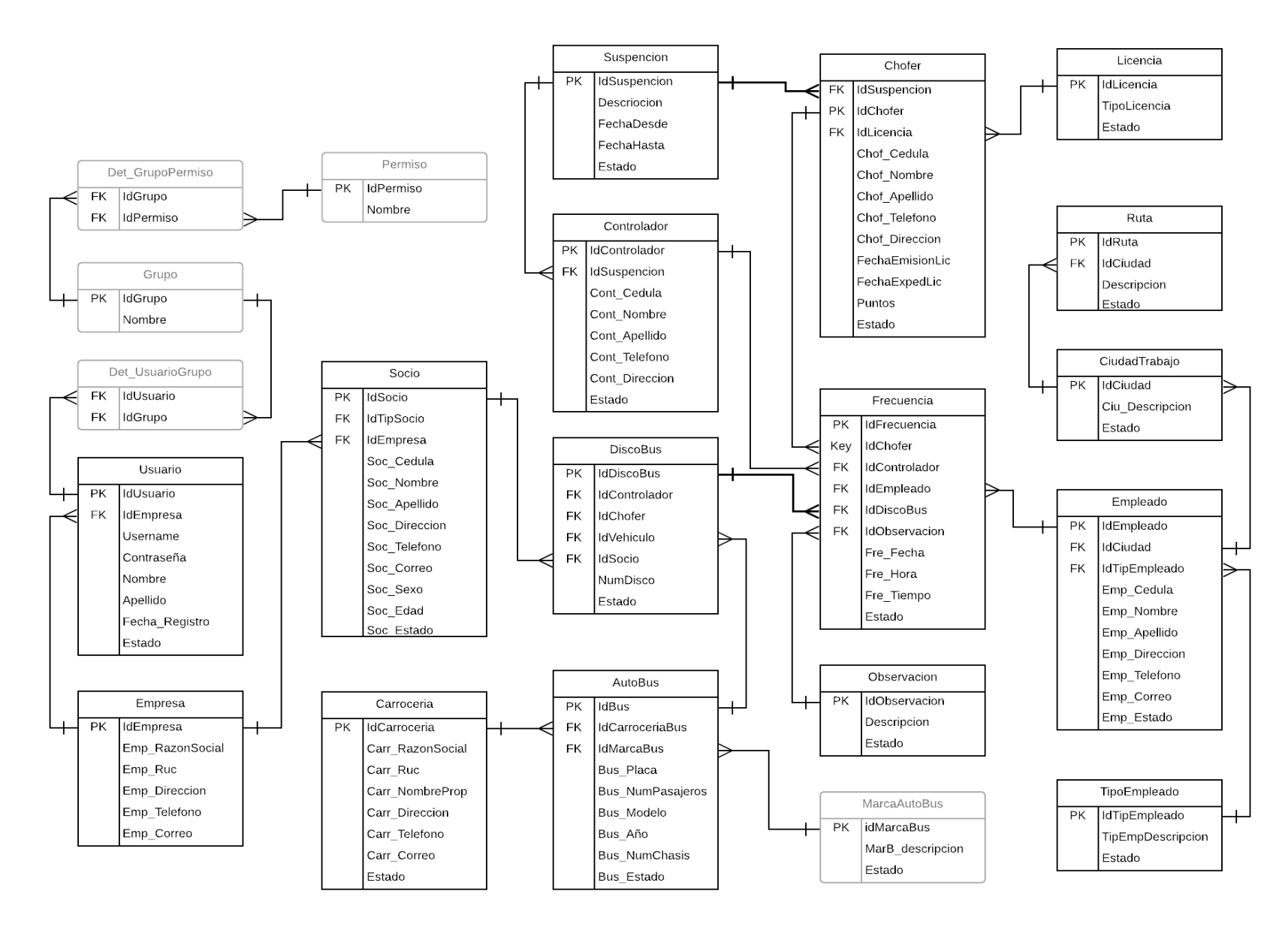

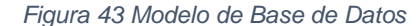

## Expeso Milagro

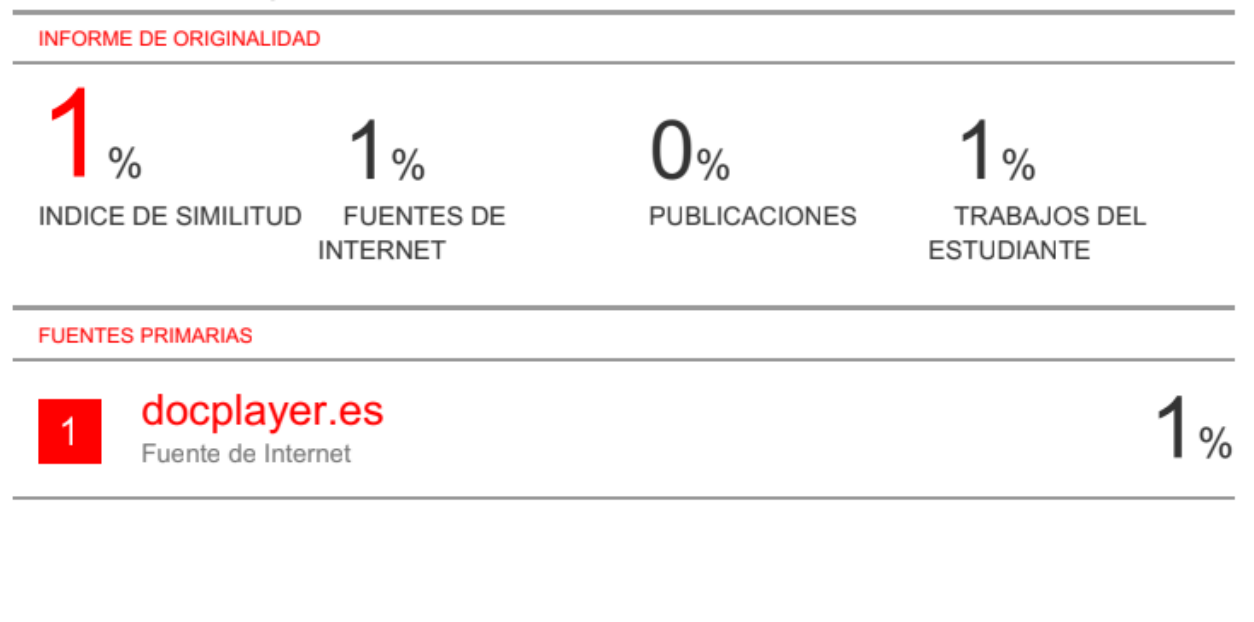

<span id="page-56-0"></span>Excluir citas Excluir coincidencias < 30 words Activo Excluir bibliografía Activo

*Figura 44 Reporte Turniti*

##